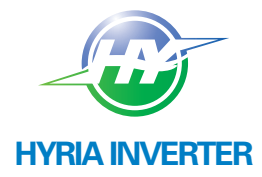

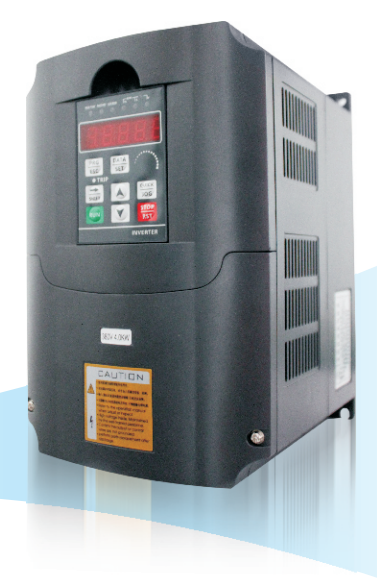

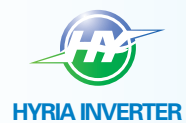

# **HYRIA ELECTRICAL CO., LTD**

Address: Chen Yu Chen Bei Industrial District, YuHuan Town, Taizhou City, Zhejiang 317600 China Subsidiary Company: HONG KONG Y&F GROUP LIMITED Address: Tai Yau Street San Po Kong, Kowloon Wong King Industrial Building 2

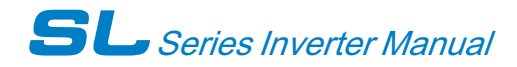

# Content

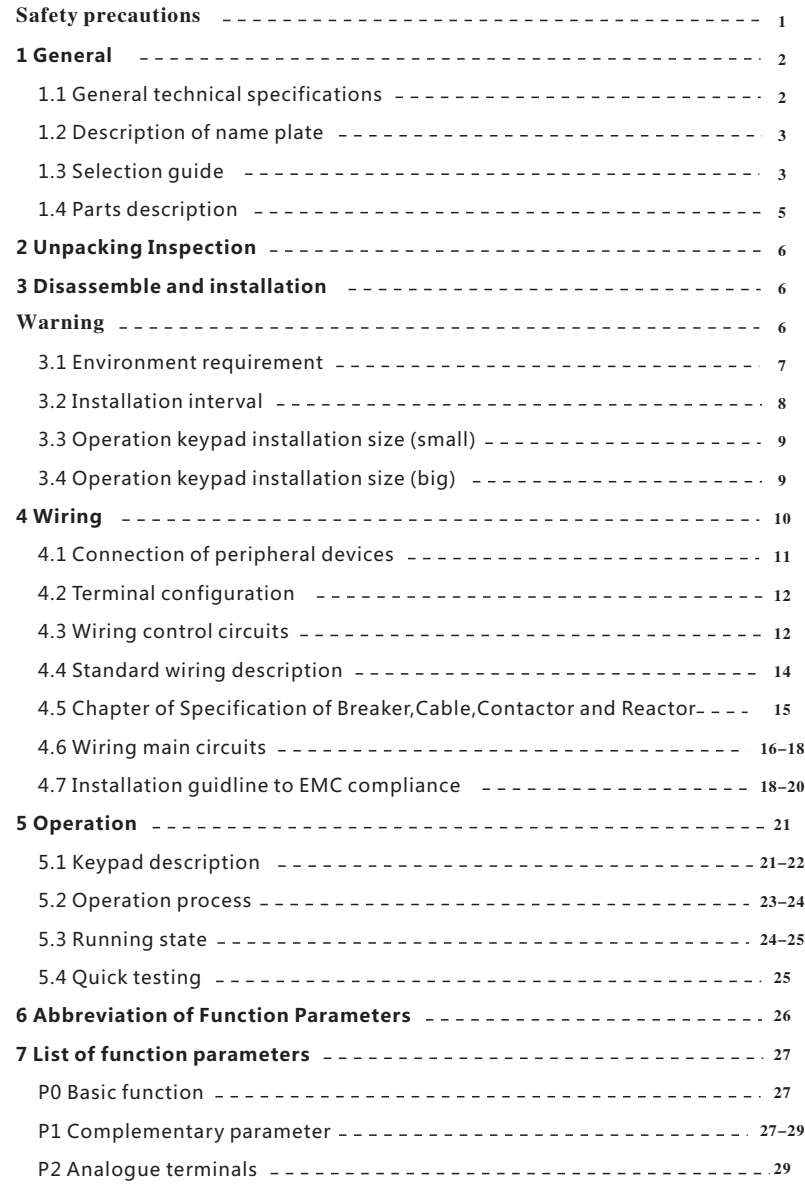

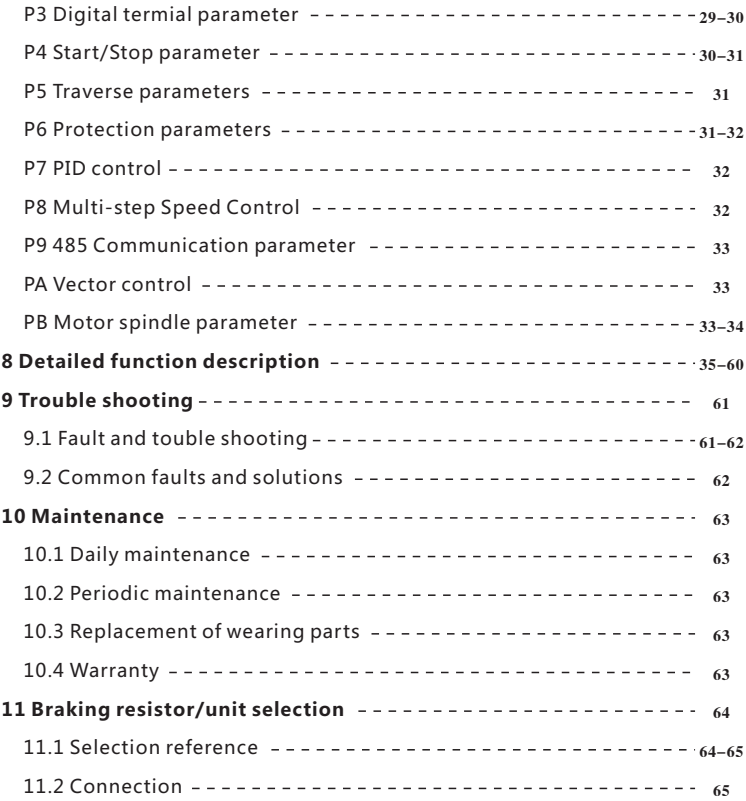

**Safety precautions**

**Please read this operational manual carefully before installation, operation, maintenance or inspection.**

**The precautions related to safe operation are classified into "WARNING" and "CAUTION".**

# **A** WARNING

**Points out potential danger which, if not avoided, maycause physical injury or death.**

# **CAUTION**

**Points out potential danger which, if not avoided, may result in mild or mode rate physical injury and damage to the equipment. lt's also available to warns about unsafe operations.**

**In some cases, even the content described in "Note" may also cause serious accidents. So please follow these important precautions in any situations.**

**NOTE is the necessary step to ensure the proper operation.**

- **WARNING signs are presented on the front cover of inverters.**
- **USING please follow these instructions when using the inverter.**

#### **Warning mark**

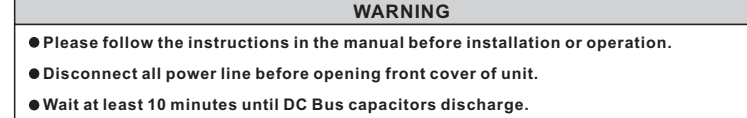

# **General**

# **General technical specifications**

# **Input & Output**

- Input Voltage Range:  $380/220V \pm 15%$
- ◆ Input Frequency Range: 47~63Hz
- Output Voltage Range: 0~rated input voltage
- ◆ Output Frequency Range: 0~600Hz

# I/O features

- Programmable Digital Input: Provide 6 terminals which can accept ON-OFFinputs.
- Programmable Analog Input:AI1 can accept input of 0 ~10V; AI2 can accept input of 0~10V or 0~20mA.
- Open Collector Output: Provide 2 output terminal.
- Relay Output: Provide 1output terminal.
- Analog Output:Provide 1analog output terminal, 0/4~20 mA or 0~10 V is Available.

# **Technical features**

- Control Mode:Sensorless Vector Control (SVC), V/F Control.
- Overload Capacity: 60s with 150% of rated current and 10s with 180% of rated current.
- Starting Torque: 150% of rated torque at 0.5Hz (SVC).
- ◆ Speed Adjusting Range: 1:100 (SVC).
- ◆ Speed Accuracy: +0.5% of maximum speed (SVC).
- Carrier Frequency: 1.0KHz ~15.0KHz.

# **Function features**

- Reference Frequency Source: keypad, analog input, serial communication,multi-step speed, PID and so on.
- PID Control Function.
- Multi-Step Speed Control Function: 8 steps speed can be set.
- Traverse Control Function.
- Non-Stop when power is instantaneously cut off.
- Spe ed tracki ng rest art funct ion: make the revol ving motor spi ndl e real ize non-i mpact smoot h start
- **QUICK/JOG** Key: User-defined shortcut key.
- Automatic Voltage Regulation (AVR) Function: Automatically keep the output voltage stable when input voltage fluctuating.
- Up to 25 fault protections: protect from overcurrent, overvoltage, undervoltage, overtemperature, phase loss and overload etc.

# **1.2Description of name plate**

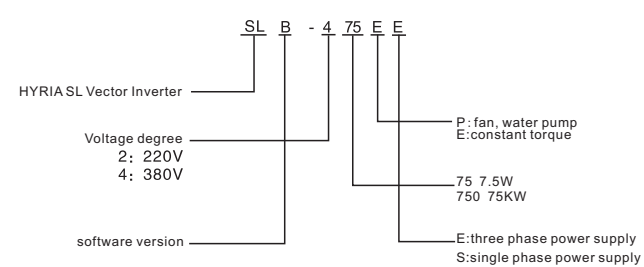

#### Figure1-1 Nameplate description

# **1.3Selection guide**

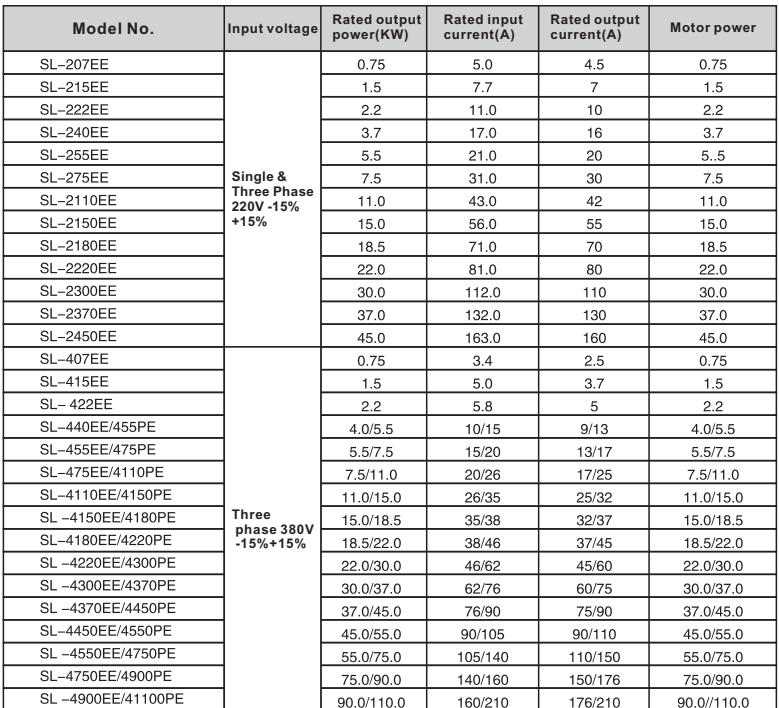

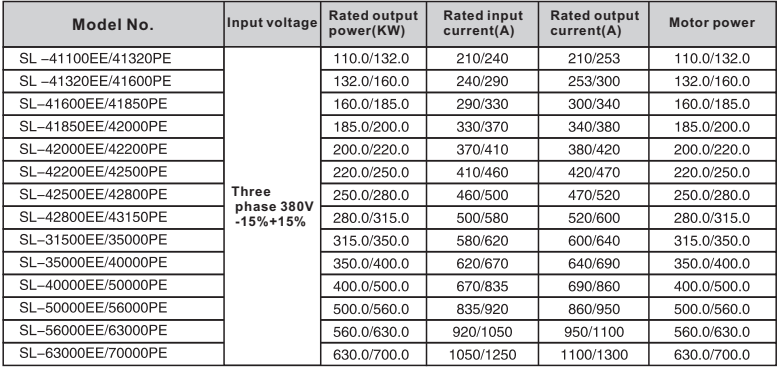

1.4Outside dimension

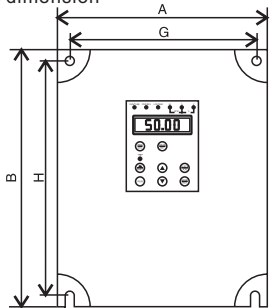

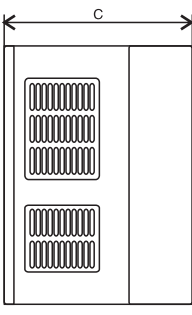

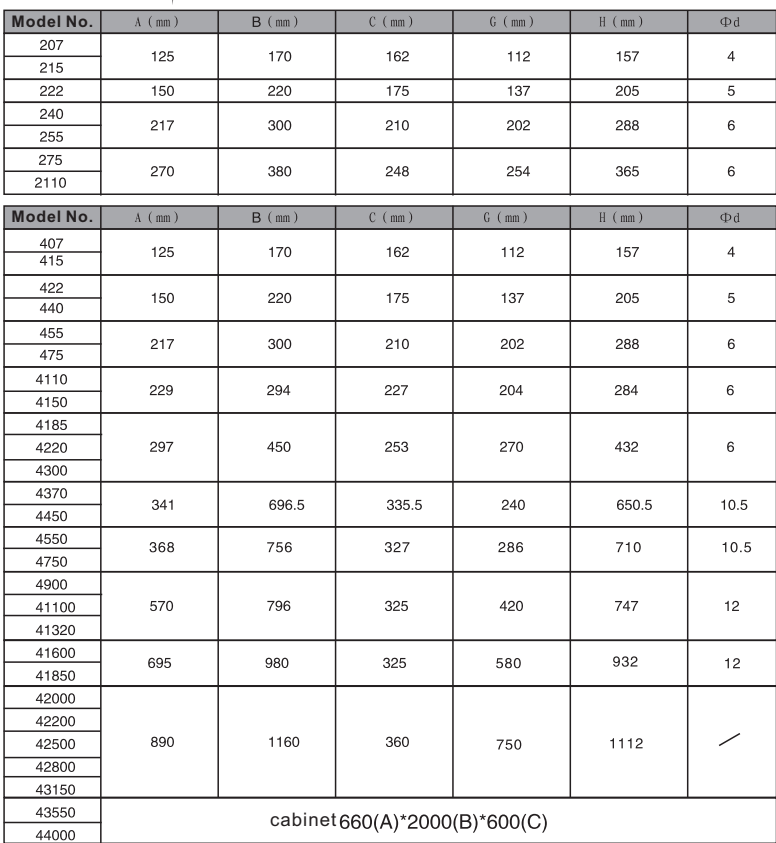

# **Unpacking inspection**

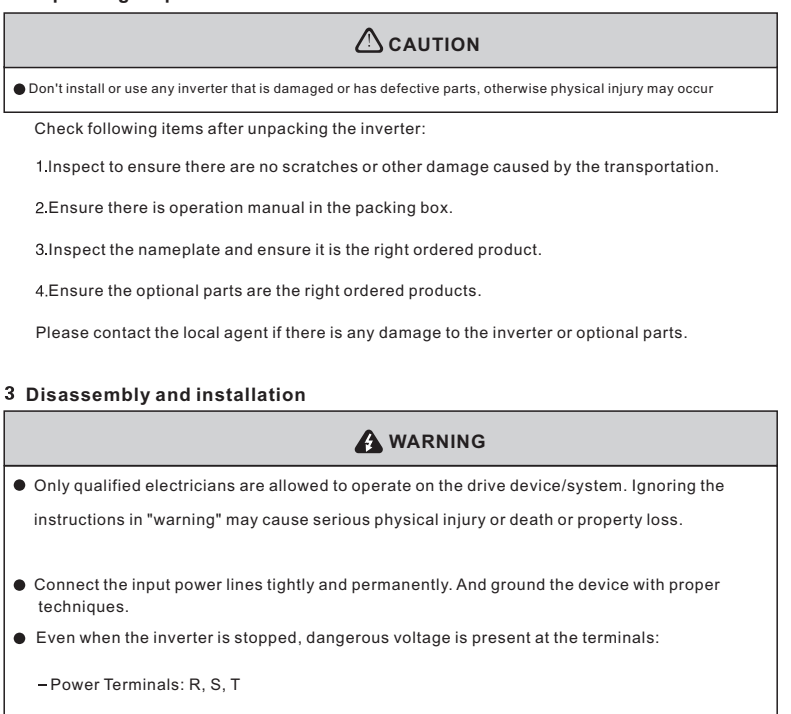

- Motor Connection Terminals: U, V, W.
- Stop the drive and disconnect it from the power line. Wait for 5 minutes to let the drive discharge and then begin the installation.
- Minimum cross-sectional areas of the grounding conductor should be equal or larger than the cross-sectional area of the power cord conductors

# **CAUTION**

- Lift the inverter by its base other than by the keypad or the cover. The dropping of the main part may cause physical injury.
- The inverter is fixed on a non-flammable wall such as metal and away from heat and flammable materials to avoid the fire.
- If more than two drives are installed in a cabinet, the temperature should be lower than 45℃ by means of a cooling fan. Overheat may cause fire or damage to the drive.

# **3.1Environmental requirement**

# **Temperature**

The ambient temperature is among -10℃ to +40℃ and the inverter has to derate by 4% for every additional l℃ if the ambient temperature exceeds 40℃.

#### **Humidity**

Relative humidity of the air:  $\leq 95\%$ . No condensation is allowed.

# **Altitude**

The inverter can run at the rated power if the installation site is less than 1000m (including 1000m) above the sea level. But it has to derate if the altitude exceeds 1000m.

# **See the following figure for details:**

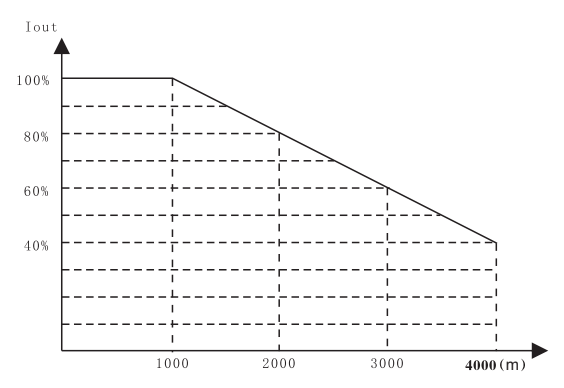

Figure 3.1 Relationship between output current and altitude

# **Impact Or Shock**

The inverter can not bear fierce impact or shock.

The inverter should keep away from place where vibration frequently occur.

# **Electromagnetic radiation**

The inverter should keep away from the electromagnetic radiation source.

#### **Water**

The inverter should keep away from water and condensation.

#### **Air contamination**

The inverter should keep away from contaminative air, such as corrosive gas, oil mist and conductive dust.

# **Storage enviroment**

The inverter should keep away from direct sunlight, oil mist, and steam environment.

**3.2Installation interval and distance**

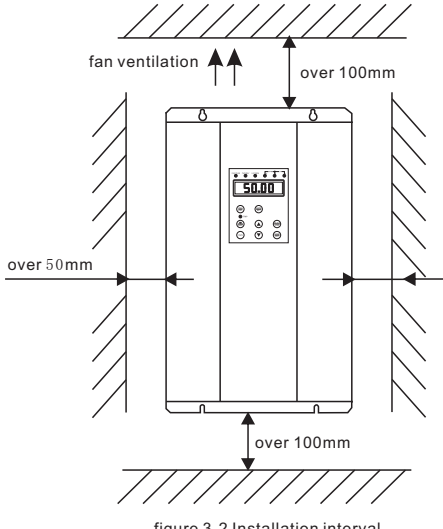

figure 3-2 Installation interval

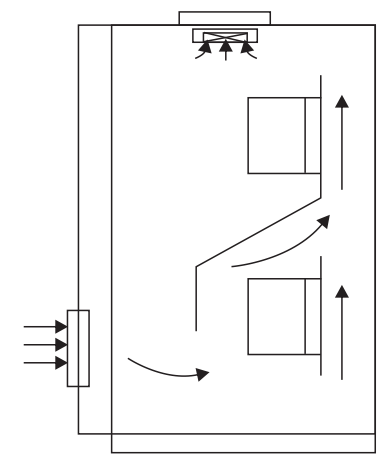

Installation of multiple inverters

Baffler should be mounted when two inverters be installed up and down

3.3Operation keypad installation size (small)

Unit: mm

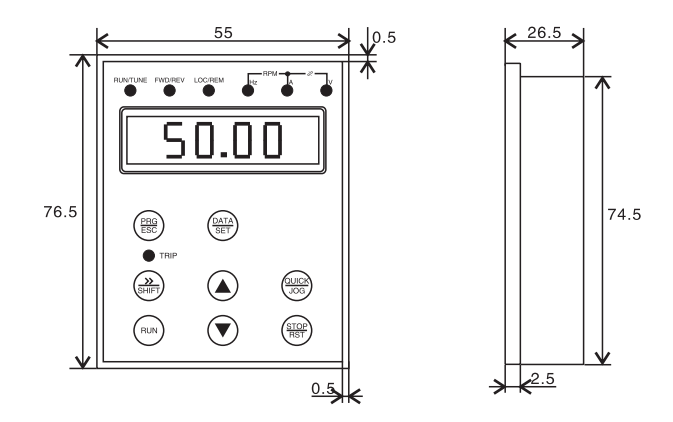

Unit: mm 3.4Operation keypad installation size (big)

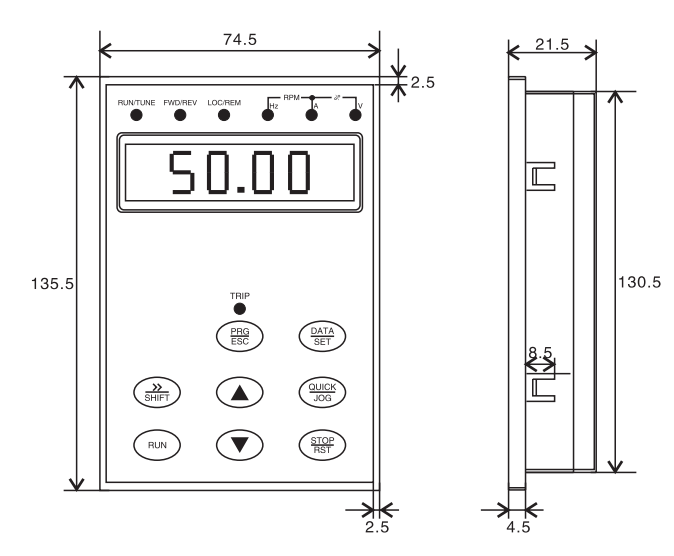

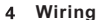

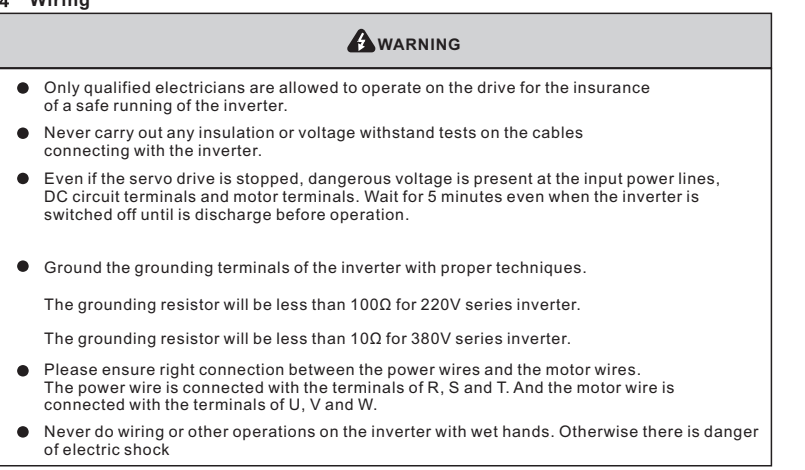

# **CAUTION**

- Verify that the rated voltage of the servo drive equals to the voltage of the AC power supply.
- The power wires and motor wires must be permanently fastened and connected.

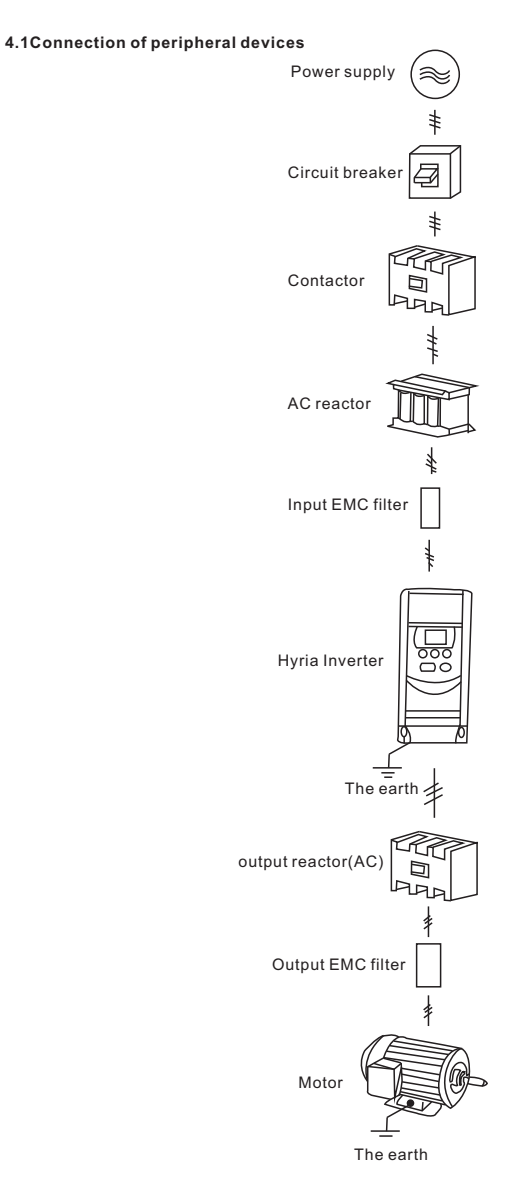

Figure 4.1 Connection of peripheral devices.

# **Terminal configuration 4.2**

# 4.2.1 Main circuit terminals

#### HY0D4043B~HY02D243B HY0D4023B~HY03D4023B

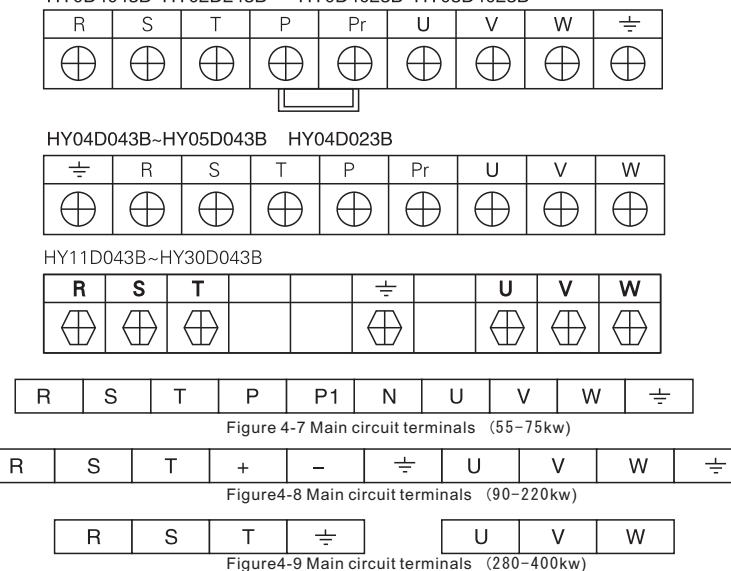

# Functions instruction:

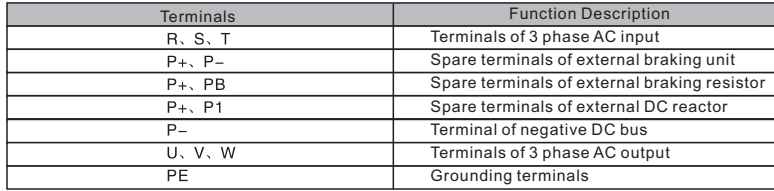

Note: The terminal configuration above is consult only, if there is fluctuation, according to the real object please.

4.2.2 Control circuit terminals

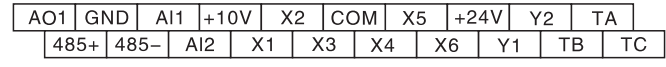

Figure 4-10 Control circuit terminals

#### **Wiring control circuits 4.3**

#### 4.3.1 Precautions

Use shielded or twisted-pair cables to connect control terminals. Connect the ground terminal (PE) with shield wire.The cable connected to the control terminal should leave away from the main circuit and heavy current circuits (including power supply cable, motor cable, relay and contactor connecting cable) at least 20cm and parallel wiring should be avoided. It is suggested to apply perpendicular wiring to prevent inverter malfunction caused by external interference.

# **Control circuit terminals**

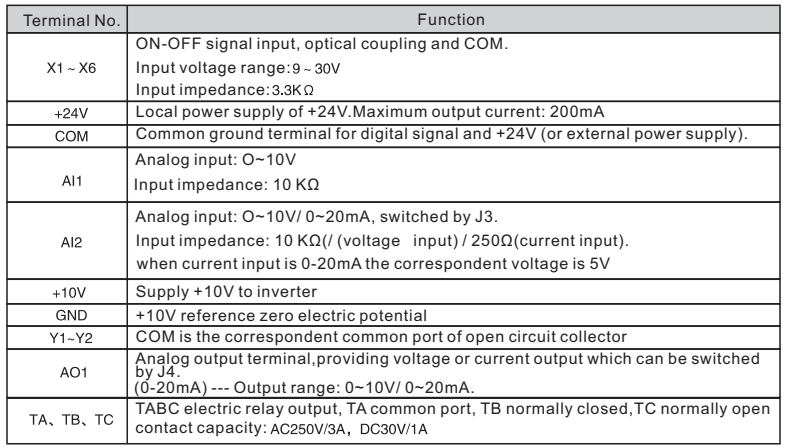

# **Jumpers and control board**

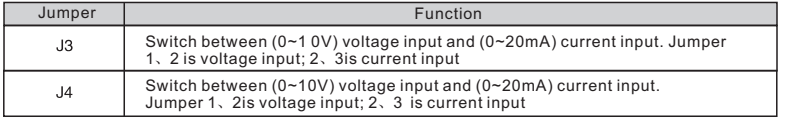

# **4.4 Standard wiring description**

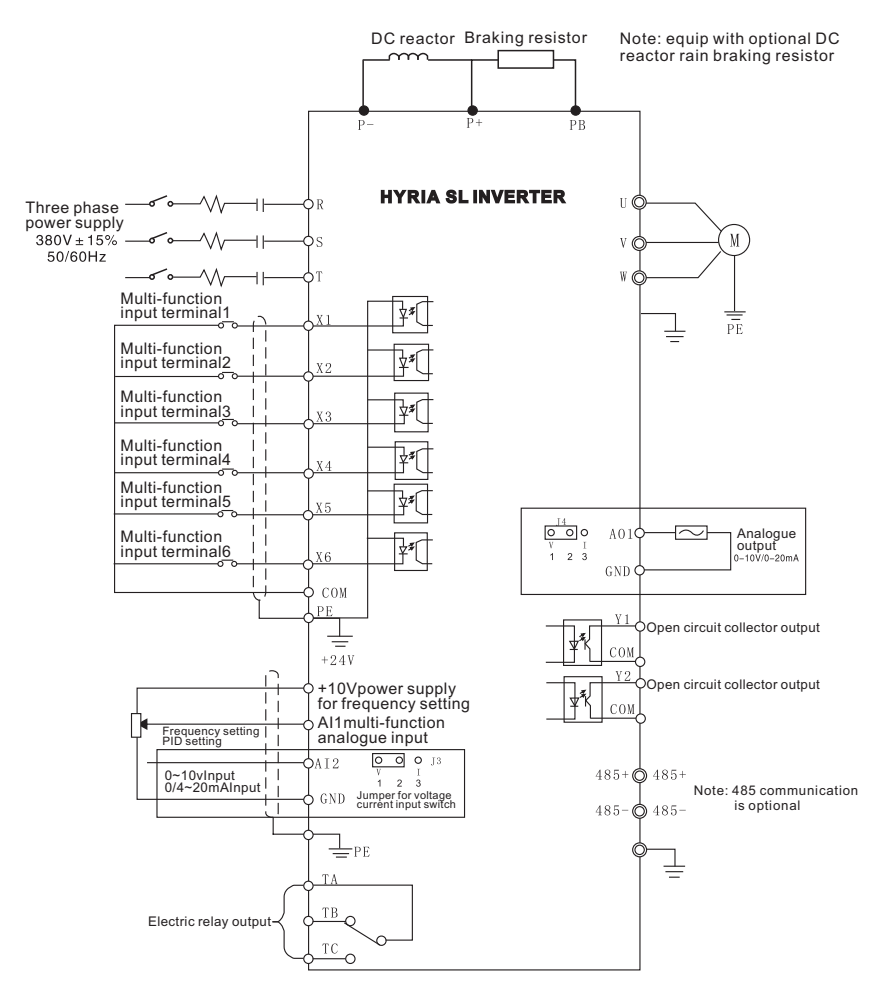

Figure 4-11 Standard wiring description

#### **4.5 Chapter of Specification of Breaker, Cable,Contactor and Reactor**

4.5.1 Specification of Breaker, Cable and Contactor

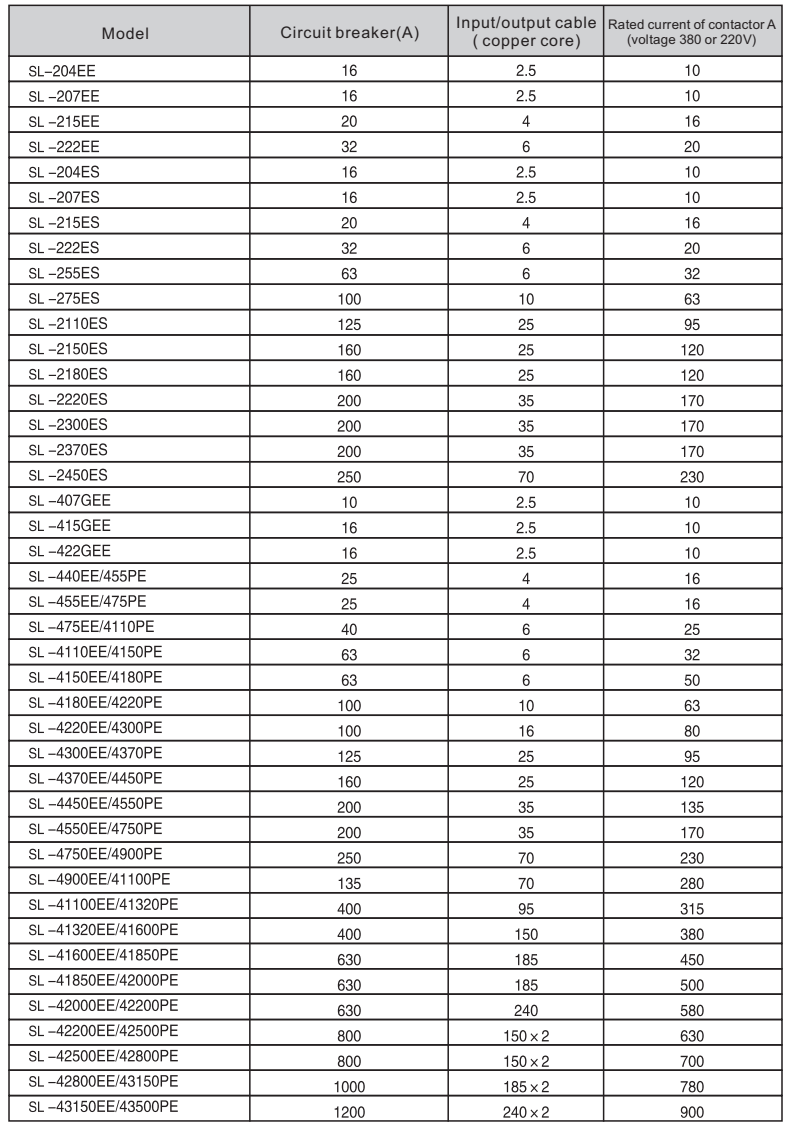

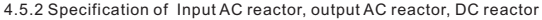

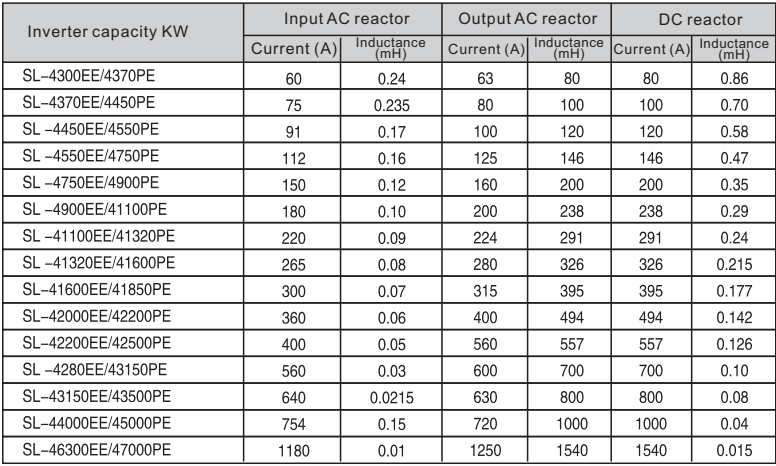

#### **4.6 Wiring main circuit**

4.6.1 Wiring at input side of main circuit

#### 4.6.1.1Circuit breaker

It is necessary to connect a circuit breaker which is compatible with the capacity ofinverter between 3ph AC power supply and power input terminals (R, S and T). The capacity of breaker is l.5~2 times to the rated current of inverter. Please refer to the chapter of Specifications of Breaker, Cable, and Contactor for details.

#### 4.6.1.2 Contactor

In order to cut off the input power effectively when something is wrong in the system,contactor should be installed at the input side to control the on/off of the main circuit power supply.

#### 4.6.1.3 AC reactor

High current in the input power circuit may cause damage to the rectifying components.It is appropriate to use AC reactor in the input side for the avoidance of high-voltage input of the power supply and improvement of the power factors.

6.1.4 Input EMC filter The surrounding device may be disturbed by the cables when the inverter is working.EMC filter can minimize the interference. Just like the following figure.

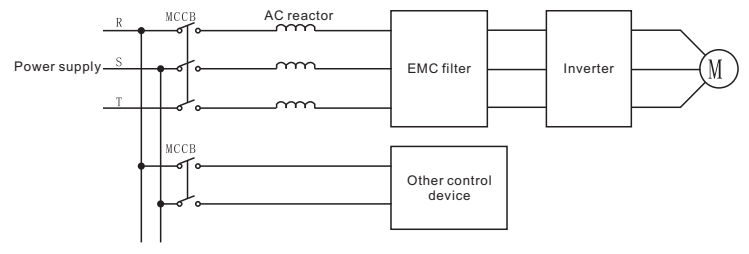

Figure 4-12 Wiring at input side of main circuit

#### 4.6.2 Wiring at inverter side of main circuit

#### 4.6.2.1 DC reactor

Inverters are equipped with internal DC reactors for the improvement of power factors and the avoidance of damage from high input current to the rectifying components because of the high-capacity transformer. The device can also cease the damage to the rectifying components which are caused by supply net voltage transients and harmonic waves

#### 4.6.2.2 Braking unit and braking resistor

In order to dissipate the regenerative energy generated by dynamic braking, the braking resistor should be installed at (P+) and PB terminals. The wire length of the braking resistor should be less than 5m.

The temperature of braking resistor will increase because the regenerative energy will be transformed to heat. Safety protection and good ventilation is recommended.

Inverter above 11KW need connect external braking unit which should be installed at (P+) and (P-) terminals. The cable between inverter and braking unit should be less than 5m. The cable between braking unit and braking resistor should be less than 10m.

**Note**: Be sure that the electric polarity of (+) (-) terminals is right; it is not allowed to connect (+) with (-) terminals directly, otherwise damage or fire could occur.

4.6.3 Wiring at motor side of main circuit

#### 4.6.3.1 Output Reactor

When the distance between inverter and motor is more than 50m, inverter may be tripped by over-current protection frequently because of the large leakage current resulted from the parasitic capacitance with ground. And at the same time to avoid the damage of motor insulation, the output reactor should be installed.

# 4.6.3.2 Output EMC filter

EMC filter should be installed to minimize the leak current caused by the cable and minimize the radio noise caused by the cables between the inverter and cable. Just see the following figure.

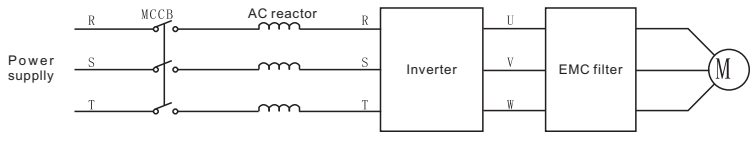

Figure 4-13 Wiring at motor side of main circuit

#### 4.6.4 Wiring of regenerative unit

Regenerative unit is used for putting the electricity generated by braking of motor to the grid. Compared with traditional 3 phase inverse parallel bridge type rectifier unit, regenerative unit uses IGBT so that the total harmonic distortion (THD) is less than 4%. Regenerative unit is widely used for centrifugal and hoisting equipment.

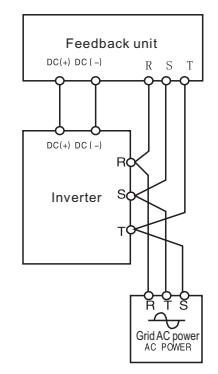

Figure 4-14 Wiring of regenerative unit.

#### 4.6.5 Wiring of Common DC bus

Common DC bus method is widely used in the paper industry and chemical fiber industry which need multi-motor to coordinate. In these applications, some motors are in driving state while some others are in regenerative braking (generating electricity) state. The regenerated energy is automatically balanced through the common DC bus, which means it can supply to motors in driving state. Therefore the power consumption of whole system will be less compared with the traditional method (one inverter drives one motor).

When two motors are running at the same time (i.e. winding application), one is in driving state and the other is in regenerative state. In this case the DC buses of these two inverters can be connected in parallel so that the regenerated energy can be supplied to motors in driving state whenever it needs. Detailed wiring is shown in the following figure:

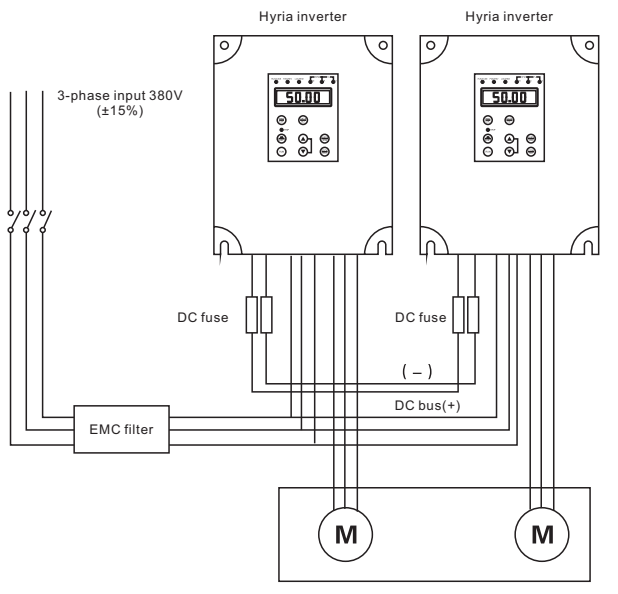

Figure 4-15 Wiring of common DC bus.

**Note: When two inverters be wired to bus directly, same model types are suggested, and be powered on at the same time.**

# 4.6.6 Ground wiring (PE)

Ground the PE terminal of the inverter with grounding resistors for the insurance of safety and avoidance of electrical shock and fire. It is appropriate to use thick and short multiple copper core wires whose sectional area is larger than 2 3.5mm . It is not recommended to use the public earth wire; otherwise, the grounding wires may complete the circuit.

#### **4.7 Installation guidline to EMC compliance**

#### 4.7.1 General description of EMC

EMC is the abbreviation of electromagnetic compatibility, which means the device or system has the ability to work normally in the electromagnetic environment and will not generate any electromagnetic interference to other equipments. EMC includes two subjects: electromagnetic interference and electromagnetic anti-jamming. According to the transmission mode, Electromagnetic interference can be divided into two categories: conducted interference and radiated interference.

Conducted interference is the interference transmitted by conductor. Therefore, any conductors (such as wire, transmission line, inductor, capacitor and so on) are the transmission channels of the interference.

Radiated interference is the interference transmitted in electromagnetic wave, and the energy is inverse proportional to the square of distance.

Three necessary conditions or essentials of electromagnetic interference are:interference source, transmission channel and sensitive receiver. For customers, the solution of EMC problem is mainly in transmission channel because of the device attribute of disturbance source and receiver can not be changed

EMC ability varies with different electrical and electronic device which are different in EMC standards or grades.

#### 4.7.2 EMC features of inverter

Like other electric or electronic devices, inverter is not only an electromagnetic interference source but also an electromagnetic receiver. The operating principle of inverter determines that it can produce certain electromagnetic interference noise. And the same time inverter should be designed with certain anti-jamming ability to ensure the smooth working in certain electromagnetic environment. The following is its EMC features:

4.7.2.1 Input current is non-sine wave. The input current includes large amount of high-harmonic waves that can cause electromagnetic interference, decrease the grid power factor and increase the line loss.

4.7.2.2 Output voltage is high frequency PMW wave, which can increase the temperature rise and shorten the life of motor. And the leakage current will also increase, which can lead to the leakage protection device malfunction and generate strong electromagnetic interference to influence the reliability of other electric devices.

4.7.2.3 As the electromagnetic receiver, too strong interference will damage the inverter and influence the normal using of customers.

4.7.2.4 In the system, EMS and EMI of inverter coexist. Decrease the EMI of inverter can increase its EMS ability.

#### **4.7.3 EMC Installation Guideline**

In order to ensure all electric devices in the same system to work smoothly, this section,based on EMC features of inverter, introduces EMC installation process in several aspects of application (noise control, site wiring, grounding, leakage current and power supply filter). The good effective of EMC will depend on the good effective of all of these five aspects.

#### 4.7.3.1 Noise control

All the connections to the control terminals must use shielded wire. And the shield layer of the wire must ground near the wire entrance of inverter. The ground mode is 360 degree annular connection formed by cable clips. It is strictly prohibitive to connect the twisted shielding layer to the ground of inverter, which greatly decreases or loses the shielding Connect inverter and motor with the shielded wire or the separated cable tray. One side of shield layer of shielded wire or metal cover of separated cable tray should connect to ground, and the other side should connect to the motor cover. Installing an EMC filter can reduce the electromagnetic noise greatly.

#### 4.7.3.2 Site configuration

Power supply configuration: the power should be separated supplied from electrical transformer. Normally it is 5 core wires, three of which are fire wires, one of which is the neutral wire, and one of which is the ground wire. It is strictly prohibitive to use the same line to be both the neutral wire and the ground wire.

Device categorization: there are different electric devices contained in one control cabinet, such as inverter, filter, PLC and instrument etc, which have different ability of emitting and withstanding electromagnetic noise. Therefore, it needs to categorize these devices into strong noise device and noise sensitive device. The same kinds of device should be placed in the same area, and the distance between devices of different category should be more than 20cm.

Wire Arrangement inside the control cabinet: there are signal wire (light current) and power cable (strong current) in one cabinet. For the inverter, the power cables are categorized into input cable and output cable. Signal wires can be easily disturbed by power cables to make the equipment malfunction. Therefore when wiring, signal cables and power cables should be arranged in different area. It is strictly prohibitive to arrange them in parallel or interlacement at a close distance (less than 20cm) or tie them together. If the signal wires have to cross the power cables, they should be arranged in 90 angles. Power input and output cables should not either be arranged in interlacement or tied together, especially when installed the EMC filter. Otherwise the distributed capacitances of its input and output power cable can be coupling each other to make the EMC filter out of function.

#### 4.7.3.3 Grounding

Inverter must be ground safely when in operation. Grounding enjoys priority in all EMC methods because it does not only ensure the safety of equipment and persons, but also is the simplest, most effective and lowest cost solution for EMC problems. Grounding has three categories: special pole grounding, common pole grounding and series-wound grounding. Different control system should use special pole grounding,and different devices in the same control system should use common pole grounding,and different devices connected by same power cable should use series-wound grounding.

#### 4.7.3.4 Leakage Current

Leakage current includes line-to-line leakage current and over-ground leakage current.lts value depends on distributed capacitances and carrier frequency of inverter. The over-ground leakage current, which is the current passing through the common ground wire, can not only flow into inverter system but also other devices. It also can make leakage current circuit breaker, relay or other devices malfunction. The value of line-to-line leakage current, which means the leakage current passing through distributed capacitors of input output wire, depends on the carrier frequency of inverter, the length and section areas of motor cables. The higher carrier frequency of inverter, the longer of the motor cable and/or the bigger cable section area, the larger leakage current will occur.

#### Countermeasure:

Decreasing the carrier frequency can effectively decrease the leakage current. In the case of motor cable is relatively long (longer than 50m), it is necessary to install AC reactor or sinusoidal wave filter at the output side, and when it is even longer, it is necessary to install one reactor at every certain distance.

#### 4.7.3.5 EMC Filter

EMC filter has a great effect of electromagnetic decoupling, so it is preferred for customer to install it.

1. For inverter, noise filter has following categories.

2. Install noise isolation for other equipment by means of isolation transformer or power filter.

# **5. Operation**

#### **5.1 Keypad description**

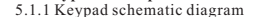

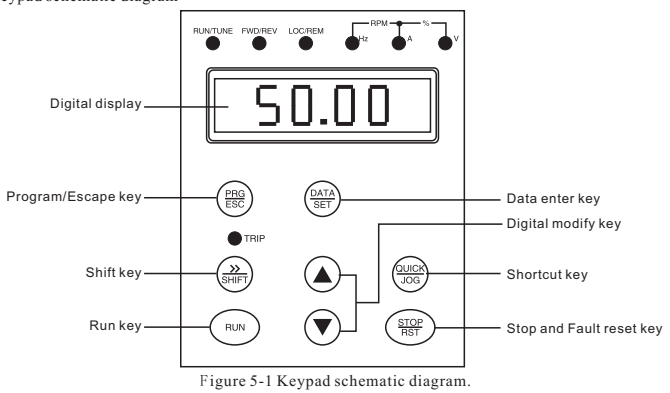

#### 5.1.2 Key function description

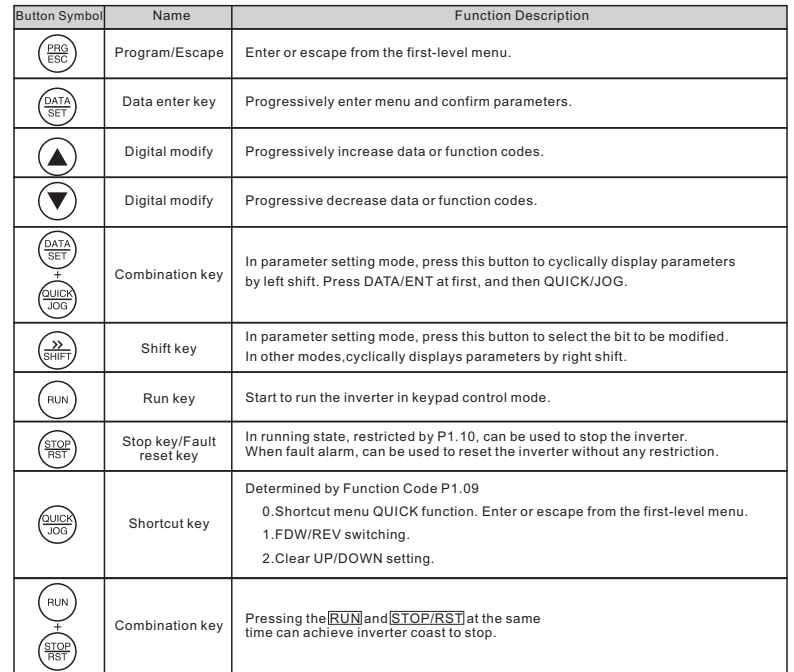

# 5.1.3 Indicator light description

#### (1)Function Indicator Liqht Description

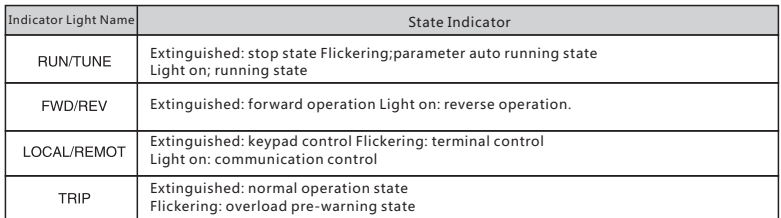

#### (2)Unit Indicator Light Description

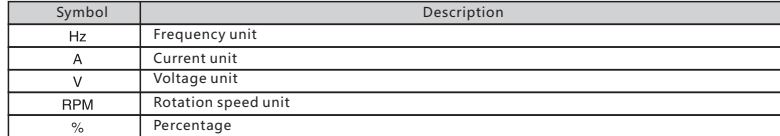

(3)Digital display

5-digit LED, which can display all kinds of monitoring data and alarm codes such as reference frequency, output frequency and so on.

# **5.2 Operation process**

- 5.2.1 Parameter setting
	- Three levels of menu are:
	- 1. Function code group (first-level);
	- 2. Function code (second-level);
	- 3. Function code value (third-level).

Remarks:Press both the PRG/ESC and the DATA/ENT can return to the second-class menu from the third-class menu. The difference is: pressing DATA/ENT will save the set parameters into the control panel, and then return to the second-class menu with shifting to the next function code automatically; while pressing PRG/ESC will directly return to the second-class menu without saving the parameters, and keep staying at the current function code.

E.G. The following picture shows to change the function code P4.09 from 00.00Hz to 01.05Hz

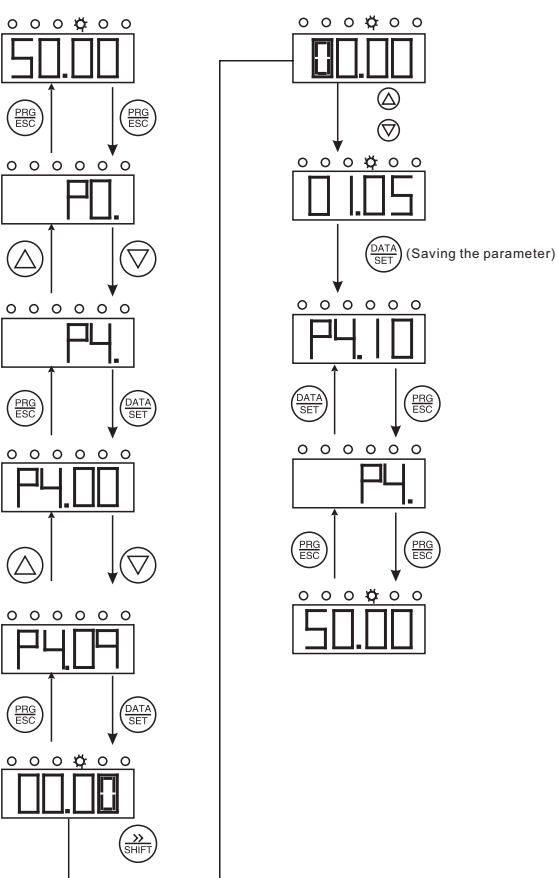

Figure 5-2 Flow chart of parameter setting.

Under the third-class menu, if the parameter has no flickering bit, it means the function code cannot be modified. The possible reasons could be:

(1)This function code is not modifiable parameter, such as actual detected parameter, operation records and so on;

(2) This function code is not modifiable in running state, but modifiable in stop state

#### 5.2.2 Fault reset

If the inverter has fault, it will prompt the related fault information. The user can use STOP/RST or according terminals determined by P3 Group to reset the fault. After fault reset, the inverter is at stand-by state. If the user does not reset the inverter when it is at fault state, the inverter will be at operation protection state, and can not run.

#### 5.2.3 Parameter copy (save)

See the function description of LCD kepad

#### 5.2.4 Motor parameter autotuning

If "Sensorless Vector Control" mode is chosen, motor nameplate parameters must be input correctly as the autotuning is based on it. The performance of vector control depends on the parameters of motor strongly. To achieve excellent performance, firstly must obtain the parameter of motor exactly.

The procedure of motor parameter autotuning is specified as follows:

Firstly, choose the keypad command channel as the operation command channel

And then input following parameters according to the actual motor parameters:

PB.02: motor rated power.

PB.03: motor rated frequency;

PB.04: motor rated speed;

- PB.05: motor rated voltage;
- PB.06: motor rated current

**Note: the motor should be uncoupled with its load, otherwise, the motor parameters obtained by autotuning may be not correct. Set PB.00 to be 1, and for the detail process of motor parameter autotuning, please refer to the description of Function Code PB.00.** 

And then press RUN on the keypad panel the inverter will automatically calculate following parameter of the motor:

- PB.07: motor stator resistance;
- PB.08: motor rotor resistance;

PB.09: motor stator and rotor inductance;

PB.10: motor stator and rotor mutual inductance;

PB.11: motor current without load;Then motor autotuning is finished.

#### 5.2.5 Password setting

HYRIA SL series inverter offers the user's password protection function. When P1.20 is set to be nonzero, it will be the user's password, and after exiting function code edit mode, it will become effective after 1 minute.

If pressing the FRG/ESC again to try to access the function code edit mode, "0.0.0.0.0"will be displayed, and the operator must input correct user's password, otherwise will be unable to access it. If it is necessary to cancel the password protection function, just set P1.20 to be zero.User's password don't provide protection function to the parameters of shortcut menu.

#### **5.3 Running state**

#### 5.3.1 Power-on initialization

Firstly the system initializes during the inverter power-on, and LED displays "-----". After the initialization is completed, the inverter is on stand-by state.

#### 5.3.2 Stand-by

At stop or running state, parameters of multi-state can be displayed. Whether or not to display this parameter can be chosen through Function Code P1.14 (Running state display selection ) and P1.15 (Stop state display selection) according to binary bits, the detailed description of each bit please refer the function code description of P1.14 and P1.15.

In stop state, there are nine parameters which can be chosen to display or not. They are: reference frequency, DC bus voltage, ON-OFF input state, open collector output state, PID setting, PID feedback, analog input AI1voltage, analog input AI2 voltage, step number of multi-step speed. Whether or not to display can be decided by setting the corresponding binary bit of P1.15. Press the **/SHIFT** to scroll through the parameters in right order . Press DATA/ENT+ QUICK/JOG to scroll through the parameters in left order.

#### 5.3.3 Motor parameter autotuning

For details, please refer to the description of PB.00.

#### 5.3.4 Operation

In running state, there are fourteen running parameters; output frequency, reference frequency, DC bus voltage, output voltage, output current, output torque, PID setting, PID feedback, ON-OFF input state, open collector output state, voltage of AIl , voltage of AI2 and step number of multi-step speed. Whether or not to display can be decided by the bit option of Function Code P1.14 (converted into binary system). Press the >>/SHIFT to scroll through the parameters in right order . PressDATA/ENT+QUICK JOG to scroll through the parameters in left order.

#### 5.3.5 Fault

HYRIA SL series inverter offers a variety of fault information. Please refer to the inverter faults and their troubleshooting for detai led information.

#### **5.4 Quick testing**

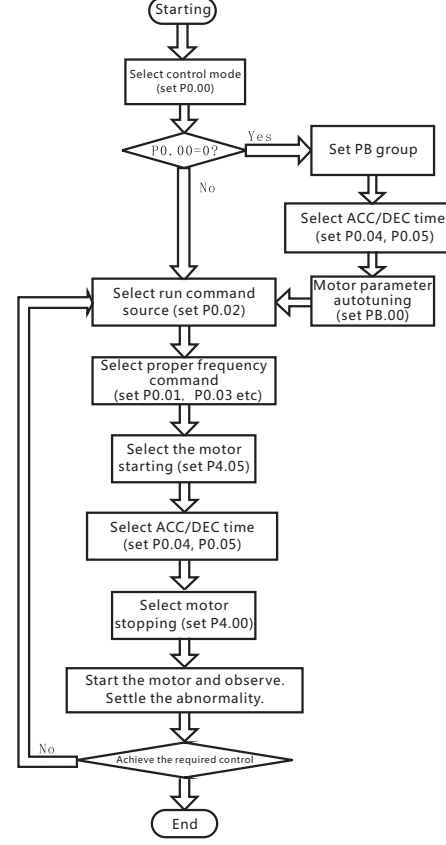

Figure 5-3 Quick testing diagram

# **6.Abbreviation of Function Parameters**

The function parameters of HYRIA SL series inverters have been divided into 12 groups (P0~PB) according to the function. Each function group contains certain function codes applying 3-class menus. For example, "P8.08" means the eighth function code in the P8 group function, and all reservation variable are factory reserved, and users are forbidden to access these parameters.

For the convenience of function codes setting, the function group number corresponds to the first class menu, the function code corresponds to the second class menu and the function code corresponds to the third class menu.

#### 1. Below is the instruction of the function lists:

The first line "Function code": codes of function parameter group and parameters;

The second line "Name": full name of function parameters;

The third line "Detailed illustration of parameters": Detailed illustration of the function parameters;

The fourth line "Range Setting": Effective Range Setting of function parameter that shows in keypad LCD display;

The fifth line "Factory Setting": the original factory set value of the function parameter;

 The sixth line "Modify": the modifying character of function codes (the parameters can be modified or not and the modifying conditions), below is the instruction:

"O": means the set value of the parameter can be modified on stop and running state ;

"◎": means the set value of the parameter can not be modified on the running state;

"●": means the value of the parameter is the real detection value which can not be modified.

(The inverter has limited the automatic inspection of the modifying character of the parameters to help users avoid

mismodifying)

 The seventh line "No.": The serial number of function code, at the same time, it also means the register address during communication.

2."Parameter radix" is decimal (DEC), if the parameter is expressed by hex, then the parameter is separated from each other when editing. The setting range of certain bits are 0~F (hex).

3.Factory setting" means the function parameter will restore to the default value during default parameters restoring. But the detected parameter or recorded value won't be restored.

4.For a better parameter protection, the inverter provides password protection to the parameters. After setting the password (set P1.20 to any non-zero number), the system will come into the state of password verification firstly after the user press PRG/ESC to come into the function code editing state. And then "0.0.0.0.0." will be displayed. Unless the user input right password, they cannot enter into the system. For the factory setting parameter zone, it needs correct factory password (remind that the users can not modify the factory parameters by themselves, otherwise, if the parameter setting is incorrect, damage to the inverter may occur).

If the password protection is unlocked, the user can modify the password freely and the inverter will work as the last setting one. When P1.20 is set to 0, the password can be canceled. If P1.20 is not 0 during powering on, then the parameter is protected by the password.

5.When modify the parameters by serial communication, the function of the password follows the above rules, too.

# **7. List of function parameters**

P0 Basic function

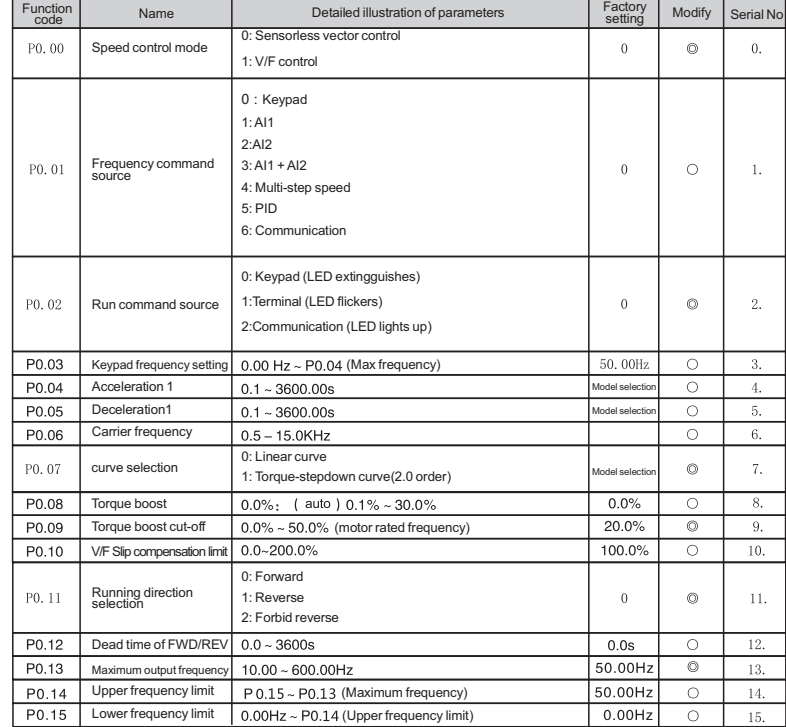

#### P1 Complementary parameter

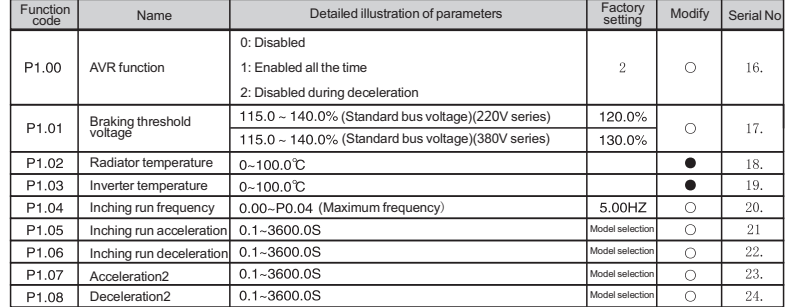

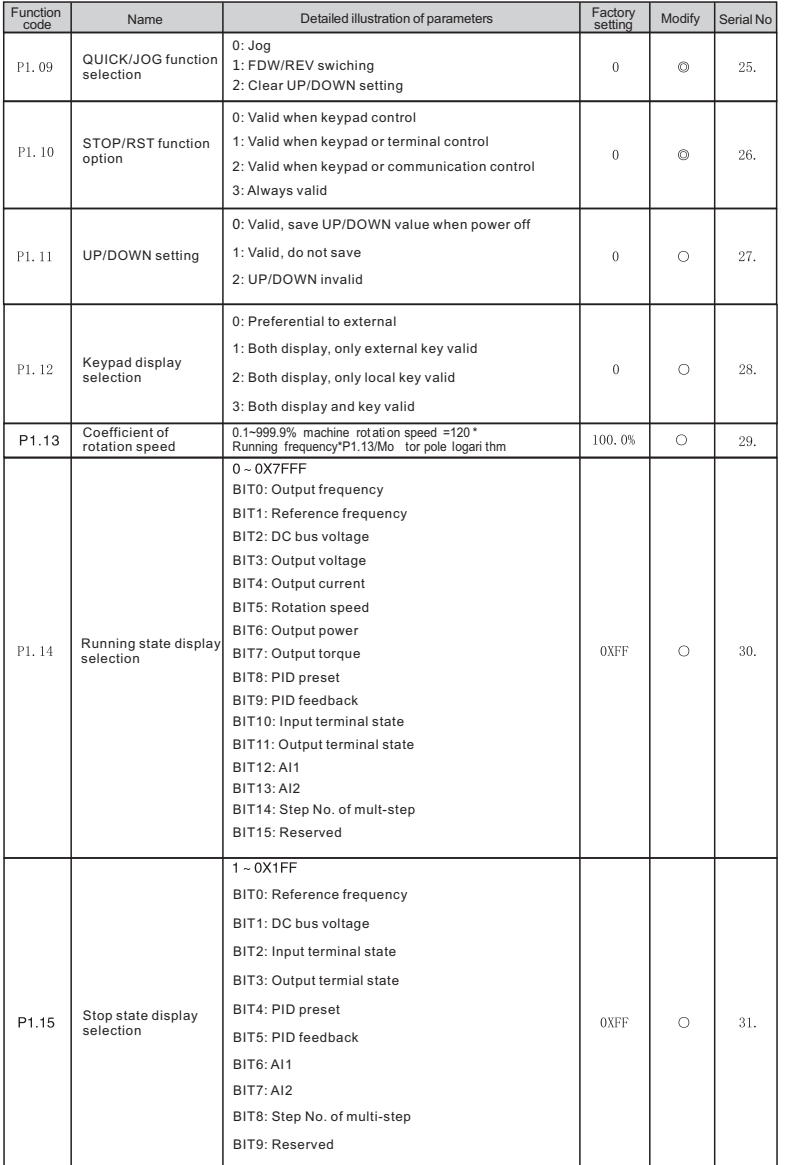

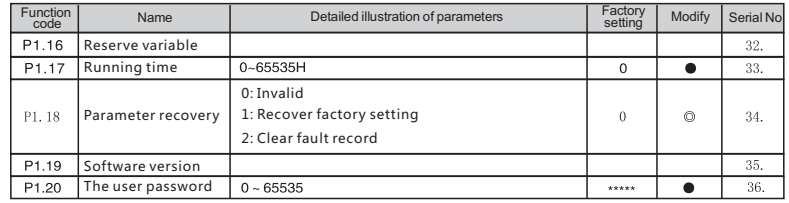

# P2 Analogue terminals

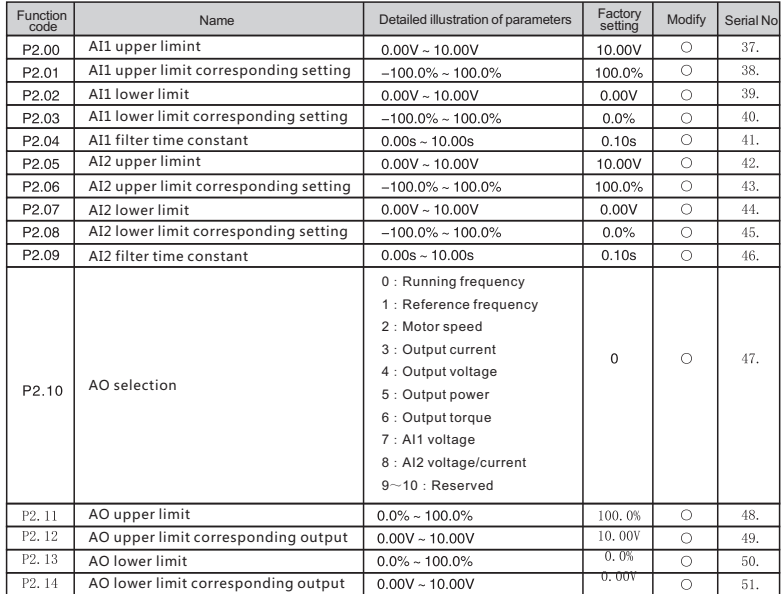

P3 Digital termial parameter

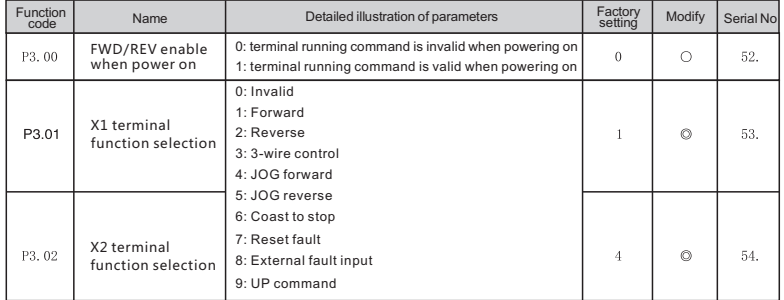

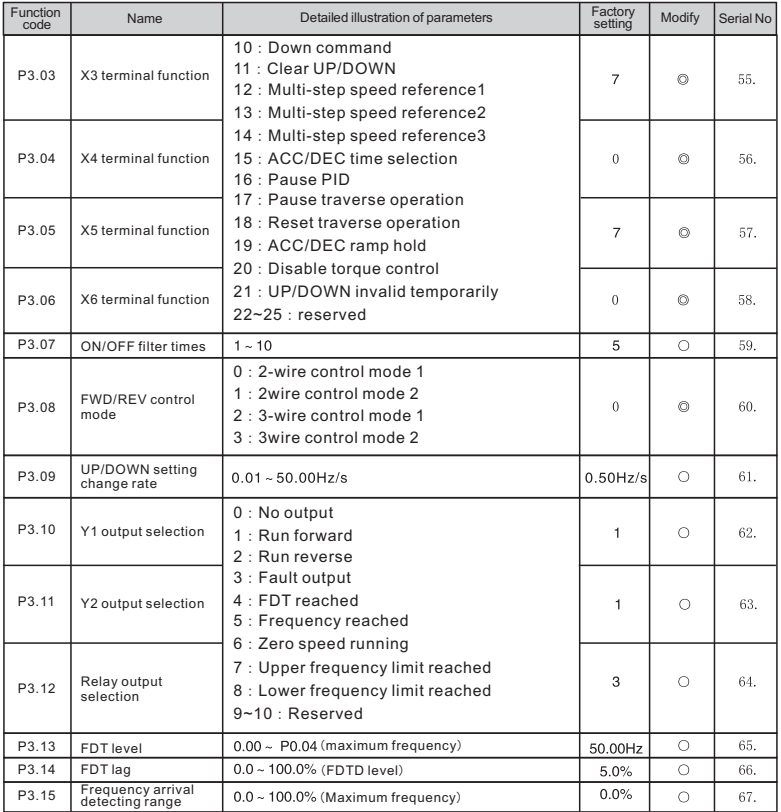

# P4 Start/Stop parameter

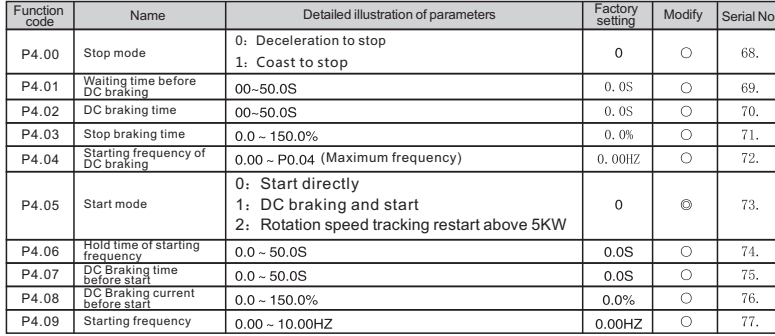

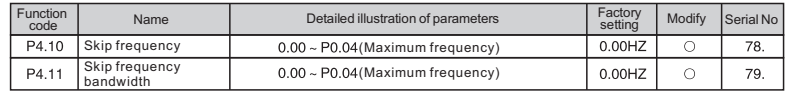

# P5 Traverse parameters

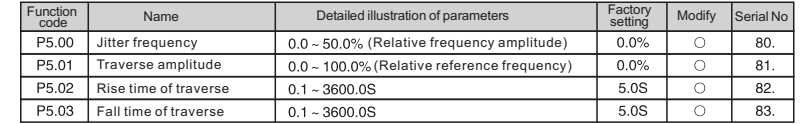

# P6 Protection function parameter

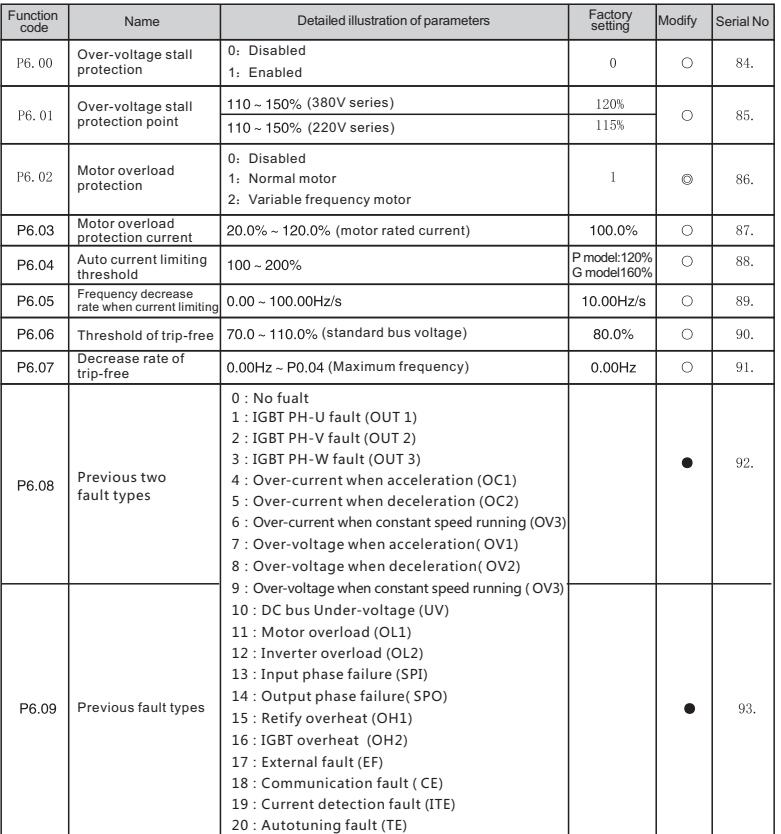

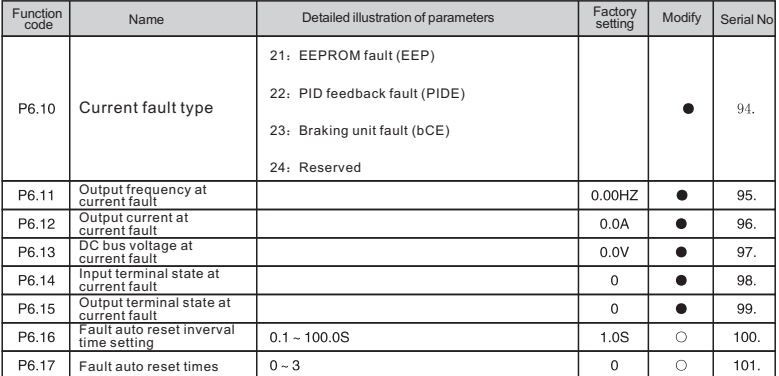

#### P7 PID control

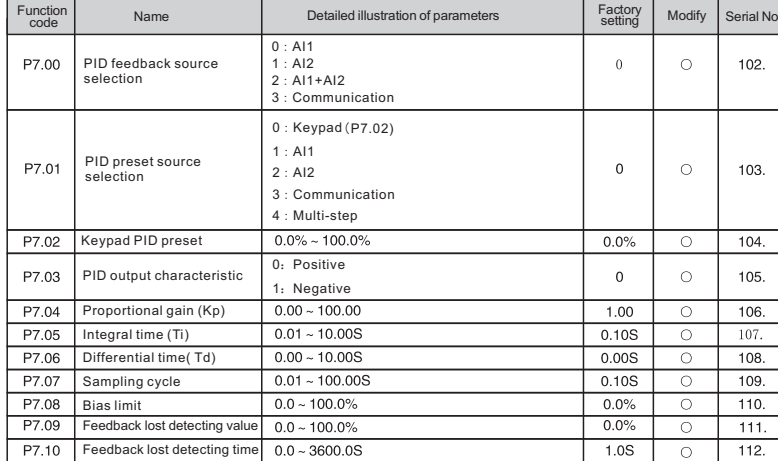

# P8 Multi-step Speed Control

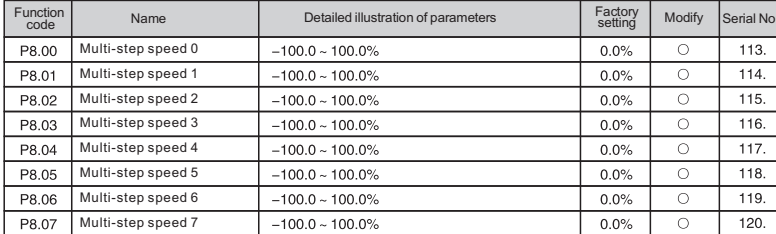

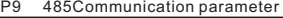

PA.02 ASR switching point1 PA.03 ASR proportional gain Kp2 PA.04 ASR integral time Kp2 PA.05 ASR integral time Ki2 PA.06 Slip compensation rate of VC

PB, 00 | Motor parameters autotuning

PA.07 Torque limit

Function<br>code

PB Motor parameter

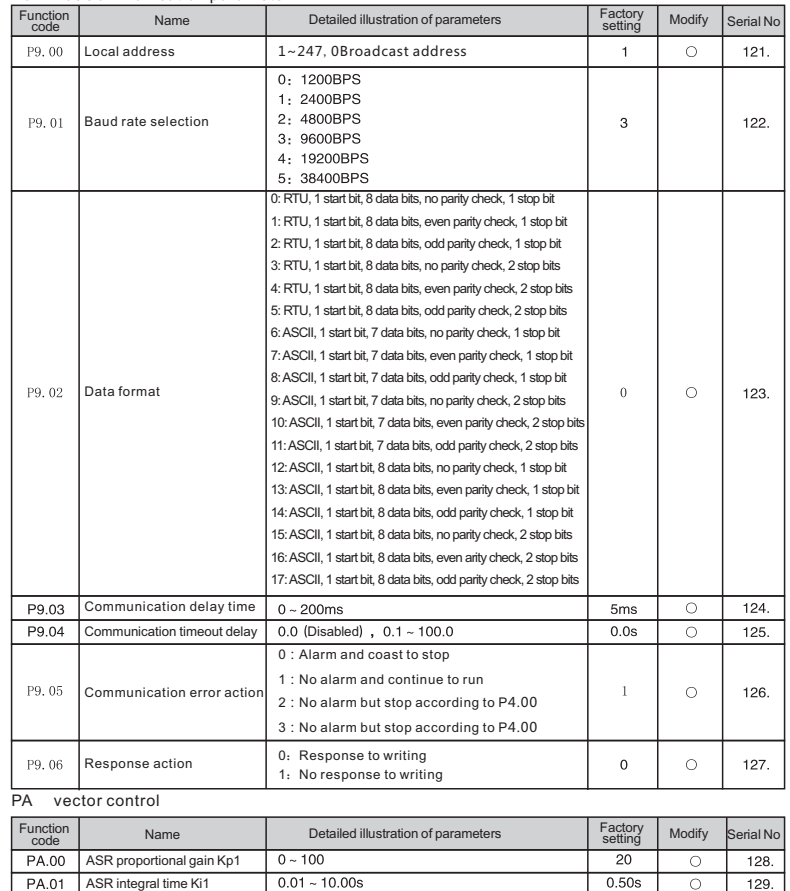

0:No action 1:Rotation autotuning 2:Static autotuning

Name Detailed illustration of parameters

 $0.00Hz \sim PA.05$ 

 $0.01 - 10.00s$ 

 $50\% - 200\%$ 

 $0 - 100$ 

PA.02 ~ P0.04 (Maximum frequency)  $0.0 - 200.0\%$  (Inverter rated current)

Factory setting

 $\,$  0  $\,$ 

 $5.00Hz$ 

15

 $1.00$ 

10.00Hz

100%

150.0%

Modify Serial No

 $\overline{\circ}$ 

 $\circ$ 

 $\circ$ 

 $\overline{\circ}$ 

 $\overline{\circ}$ 

 $\overline{\circ}$ 

 $\circledcirc$ 

 $130.$ 

 $131.$ 

 $132.$ 

133.

134.

 $135.$ 

136.

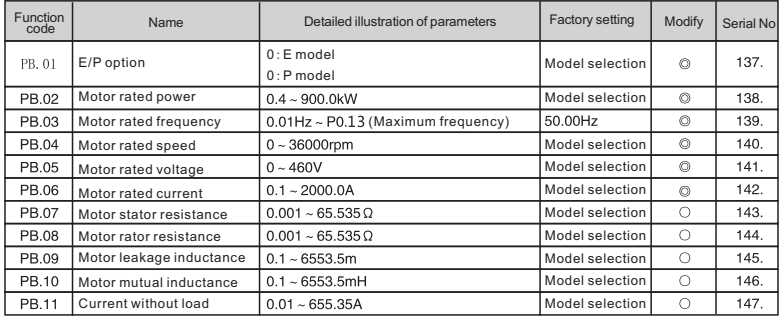

# **8 Detailed function description**

P0 group

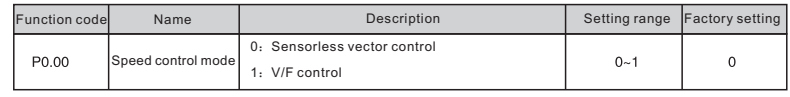

Inverter running mode selection

0: Sensorless vector control:

It is widely used for the application which requires high torque at low speed, higher speed accuracy, and quicker dynamic<br>response, such as machine tool, injection molding machine, centrifugal machine and wire-drawing mach

#### 1: V/F control:

It is suitable for general purpose application such as pumps, fans etc.

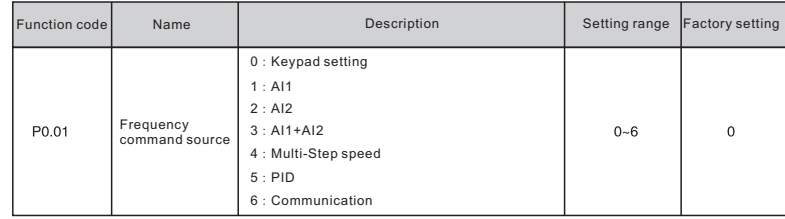

Enter the Frequency command source, 7 main frequency source in total

0: Keypad

Modify the value of P0.03 to set the frequency by the keypad

0: AI1

0: AI2

0: AI1+AI2

The reference frequency is set by analog input. SL series inverter provides 2 analog input terminals. AI1 is 0~10V voltage

input terminal, while AI2 is 0~10V voltage input or 0~20mA current input. Voltage input or current input of AI2 can be selected by Jumper J3.

**Note: When AI2 is set as 0~20mA current input, the corresponding voltage range is 5V.**

Analouge input setting 100% is corresponding to maximum frequency(P0.14), and -100% to opposing maximum frequency(P0.14) 4: Multi-step speed

The reference frequency is determined by P3 and P8 group. The selection of steps is determined by combination of multi-

step speed terminals.

5:PID Control setting

The reference frequency is the result of PID adjustment. For details, please refer to

description of P7 group

6: Communication

The reference frequency commands are controlled by the upper PC through communication. For details, please refer to the communication protocol

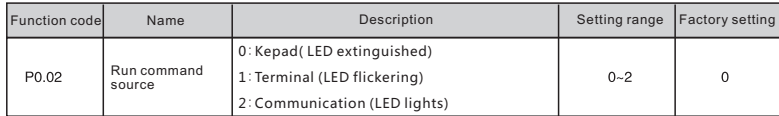

Run command source of inverter.

The control commands of inverter include: start, stop, forward run, reverse run, jog, fault reset and so on.

0: Keypad (LOC/REM extinguished);Both RUN and STOP/RST key are used for running command control. If multifunction key QUICK/JOG is set to FWD/REV switching function (P1.09 is set to be 1), it will be used to change the rotating orientation. In running state, pressing RUN and STOP/RST simultaneously will cause the inverter coast to stop.

Terminal (LOC/REM flickering) The operation, including forward running, reverse running, forward jogging, reverse jogging etc. can be controlled by multifunctional input terminals.

Communication (LOC/REM lights on) The running commands are controlled by the upper PC through communication.

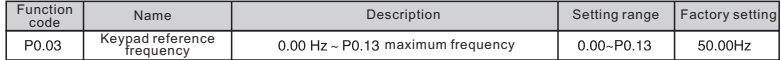

When P0.01 is set to be 0, this parameter is the initial value of inverter reference frequency.

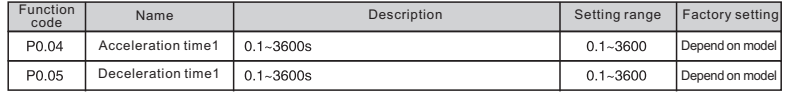

Acceleration time is the time of accelerating from 0Hz to maximum frequency (P0.13). Deceleration time is the time of decelerating from maximum frequency (P0.13) to 0Hz.

Please refer to the following figure:

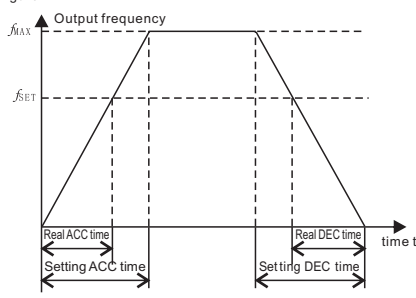

Figure 8-1 Acceleration and deceleration time

When the reference frequency is equal to the maximum frequency, the actual acceleration and deceleration time will be equal to the P0.04 and P0.05 respectively.

 When the reference frequency is less than the maximum frequency, the actualacceleration and deceleration time will be less than the P0.04 and P0.05 respectively.

The actual acceleration (deceleration) time = P0.00 (P0.05) \* reference frequency/P0.13.

SL series inverter has 2 groups of acceleration and deceleration time.

1st group

2nd group

The acceleration and deceleration time can be selected by combination of multifunctional ON-OFF input terminals determined by P3 Group.

5.5KW and below model's ADD/DEC factory setting is 10.0S, 7.5KW~55KW model is 20.0S, 75KW and above model is 40.0S

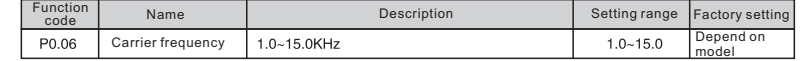

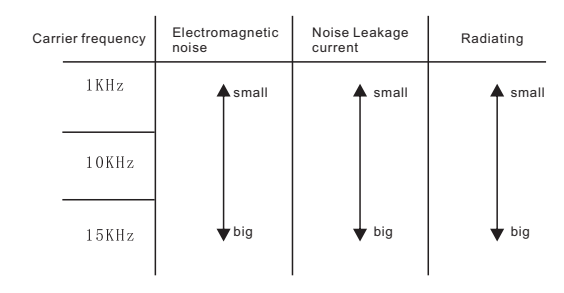

Figure 6.2 Effect of carrier frequency

The following table is the relationship between power ratting and carrier frequency

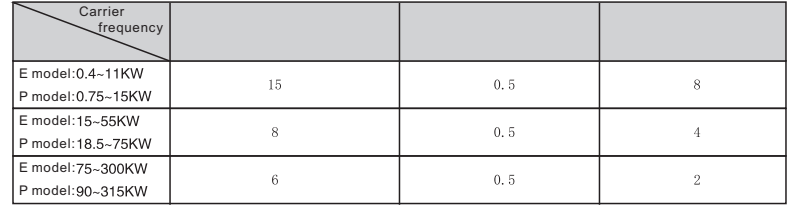

The advantage of high carrier frequency: ideal current waveform, little current harmonic wave and motor noise. The disadvantage of high carrier frequency: increasing the switch loss, increasing inverter temperature and the impact to the output capacity. The inverter needs to derate on high carrier frequency. At the same time, the leakage and electrical magnetic interference will increase.

Applying low carrier frequency is contrary to the above, too low carrier frequency will cause unstable running, torque decreasing and surge.

The manufacturer has set a reasonable carrier frequency when the inverter is in factory. In general, users do not need to change the parameter.

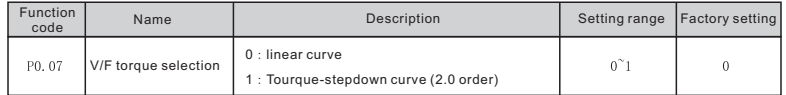

Square V/F control is for load of blower and pump

0:Linear curve. It is applicable for normal constant torque load.

1:Torque-stepdown curve. It is applicable for variable torque load, such as blower, pump and so on

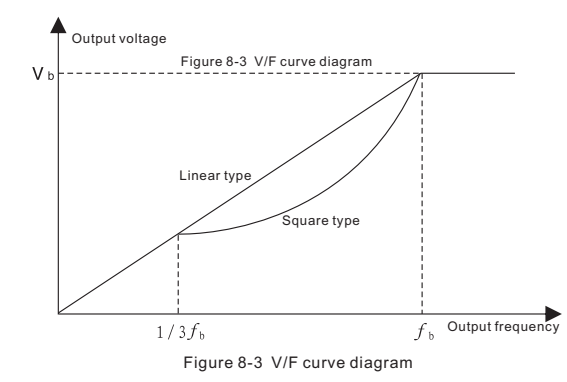

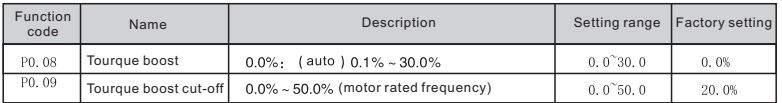

Torque boost will take effect when output frequency is less than cut-off frequency of torque boost (P0.09). Torque boost can improve the torque performance of V/F control at low speed.

The value of torque boost should be determined by the load. The heavier the load, the larger the value. Tourque boost setting should not be too large, otherwise the motor would be over-heat or the inverter would be tripped by over-current or over-load.

If torque boost is set to 0.0%, the inverter will boost the output torque according to the load automatically. Please refer to following diagram.

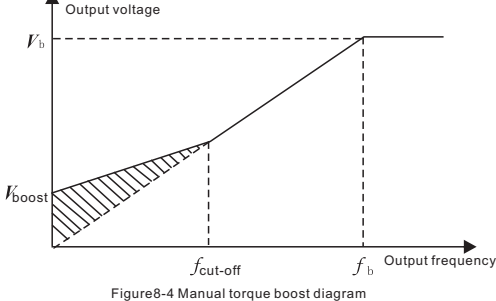

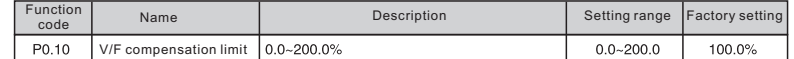

The motor's slip changes with the load torque, which results in the variance of motor speed. The inverter's output frequency can be adjusted automatically through slip compensation according to the load torque. Therefore the change of speed due to the load change can be reduced. The value of compensated slip is dependent on the motor's rated slip.

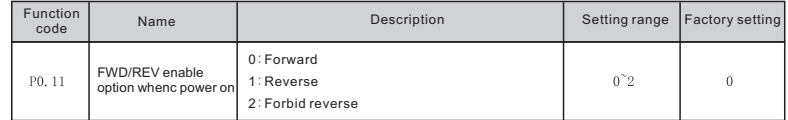

0:Default direction running. Inverter will run according to real direction when powering on.

1:REV running. By setting the function code can change the running direction of motor without changing other parameter. It

equals to change the running direction of motor by adjusting arbitrary two motor lines (U,V,W).

**Note: After initialization, the running direction of motor will go back to original state, so it should be cautious in the occasion that forbiding change running direction of motor after adjusting the system.**

2. Forbid reverse. It can be applied in occasion that reverse is forbidden.

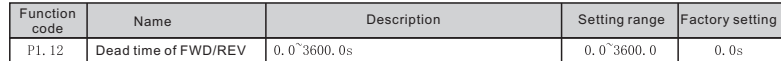

Set the hold time at zero frequency in the transition between forward and reverse running. It is shown as following figure 6-6

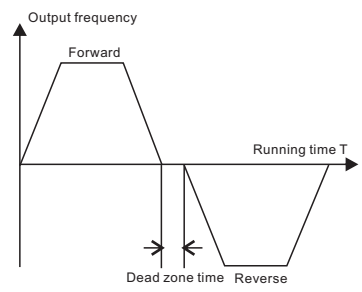

Figure8-5 FWD/REV dead time diagram

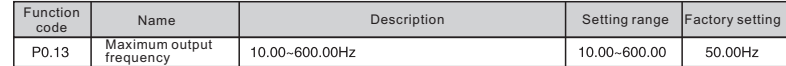

To set the maximum output frequency of inverter. Frequency setting and acceleration and deceleration are based on it, please be noted.

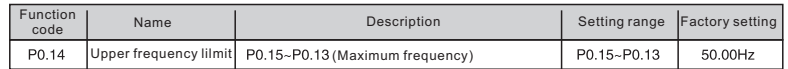

Upper limit of frequency output.

The value should be less than or equal to the maximum frequency output.

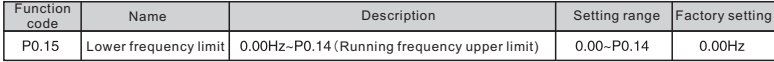

Lowe frequency limit of inverter

If frequency reference is lower than the lower frequency limit, the inverter will run with lower frequency limit. Maximum output frequency ≥Upper frequency limit ≥Lower frequency limit

#### P1group Complementary parameter

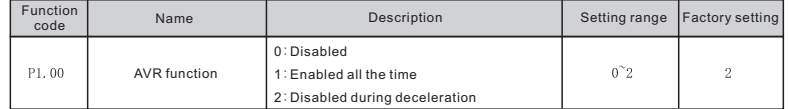

AVR (Auto Voltage Regulation) function ensures the output voltage of inverter stable no matter how the DC bus voltage changes. During deceleration, if AVR function is disabled, the deceleration time will be short but the current will be big. If AVR function is enabled all the time, the deceleration time will be long but the current will be small.

#### **Note: when the motor is decelerating to stop, closing the AVR function will speed up the deceleration and avoid overvoltage.**

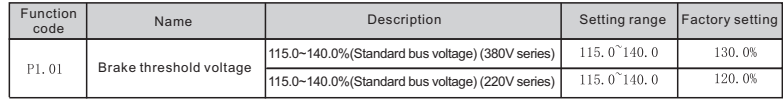

The function code is used to set the original bus voltage of the energy braking. Adjust the value properly can brake the load effectively.

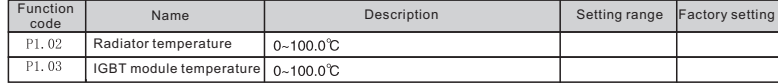

Radiator temperature: Indicates the temperature of rectify module . Overheat protection point of different inverter may be different.

IGBT module temperature: Idicates the temperature of IGBT module. Overheat protection point of different inverter may be different.

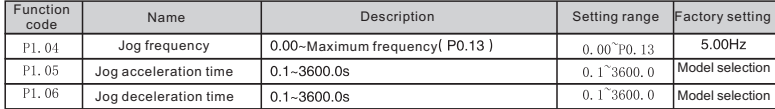

Defining inverter's given frequency and ACC/DCC time. Jog will start as start directly mode and stop as deceleration to stop mode.

Jog acceleration time indicates the time inverter need to accelerate from 0Hz to maximum output frequency (P0.13)

Jog deceleration time indicates the time inverter need to decelerate from maximum output frequency to 0Hz (P0.13)

5.5KW and above model's ACC and DCC factory setting is 40.0S.

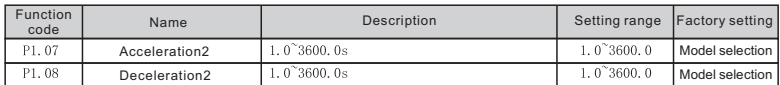

ACC/DCC time can choose P0.04, P0.05 and above stated modes. For detailed, please refer to P0.04 and P0.05

5.5KW and below model's ACC and DCC factory setting is 40.0S.

ACC/DCC time 0-1 can be choosen through different combination of multipul digital input terminal.

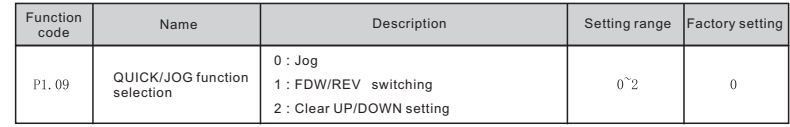

QUICK/JOG is a multifunctional key, whose function can be defined by parameter setting.

0:Jog: Press QUICK/JOG the inverter will jog.

1:FWD/REV switching: Press FDW/REV, the running direction of inverter will reverse. It is only valid in keypad command source

2:Clear UP/DOWN setting: QUICK/JOG clear the setting value of UP/DOWN

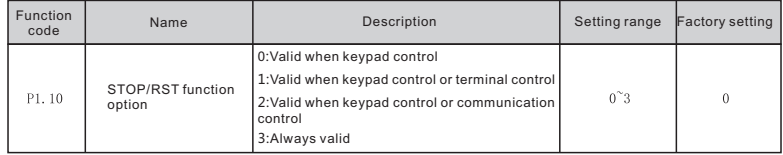

The value of P1.10 only determines the STOP function of STOP/RST. The RESET function of STOP/RST is always valid.

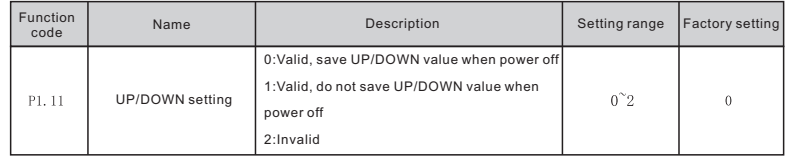

The frequency can be set by"▲" "▼"and terminal UP/DOWN. This setting method have the highest and it can be combined with setting channel. It is used to adjust the output frequency during the commissioning of controlling system.

0: valid, and the value can be saved when the inverter is powered off. The frequency command can be set and the value can be saved after the inverter is powered off and it will combinate with the current frequency when it is repowered on.

1: valid, and the value can not be saved when the inverter is powered off. The frequency command can be set but the value can not be saved after the inverter is powered off

2:invalid, the function of "▲""▼"and terminal UP/DOWN is invalid, and the setting will be cleared automatically.

**Note: When the factory setting is restored, the value of keypad and UP/DOWN will be cleared.**

| <b>Function</b><br>code | <b>Name</b>              | Description                                  | Setting range | <b>Factory setting</b> |
|-------------------------|--------------------------|----------------------------------------------|---------------|------------------------|
| P1.12                   | Keypad display selection | 0 : Preferential to external keypad          | $0^{\sim}3$   |                        |
|                         |                          | 1 : Both display, only external keypad valid |               |                        |
|                         |                          | 2: Both display, only local keypad valid     |               |                        |
|                         |                          | 3: Both display and key valid                |               |                        |

This function set the logic relationship between local keypad and external keypad's display press function

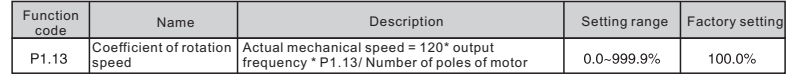

Actual mechanical speed = 120\* output frequency \* P1.13/ Number of poles of motor. This parameter is used to calibrate the bias between actual mechanical speed and rotation speed.

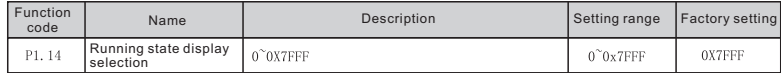

P1.14 defines the parameters that can be displayed by LED in running state. If Bit is l , the parameter will be displayed.

Press >>/SHIFT to scroll through these parameters . If Bit is 0, the parameter will not be displayed;

The display content corresponding to each bit of P1.14 is described in the following table:

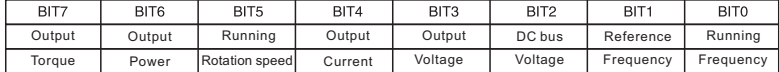

The display content corresponding to each bit of P1.14 is described in the following table:

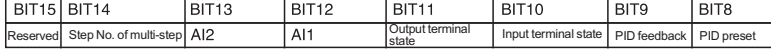

The input/output terminal state is displayed by decimal. X1(Y) corresponds to the lowest bit. For example: if the input

terminal is displayed to 3, terminals Xl and X2 are switched on and other terminals are switched off. Please refer to PD1.14 and P1.15 for detailed information.

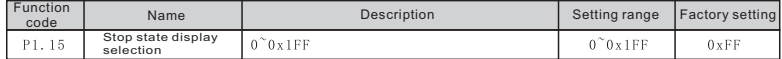

The setting of this function code is the same as that of P1.14. When SL series inverters are in the stopping state, the The setting of this function code is the same as that of P1.14. When SL series inverters are in the s displaying of the parameter is determined by the function code.

The display content corresponding to each bit of P1.15 is described in the following table:

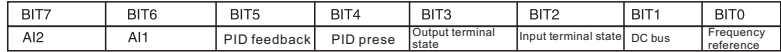

The display content corresponding to each bit of P1.15 is described in the following table:

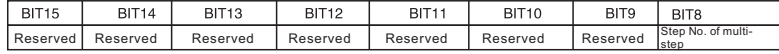

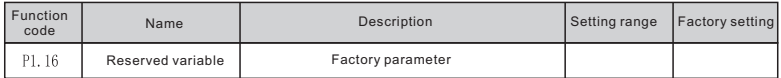

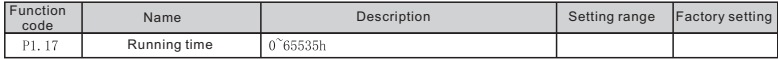

Running time: display the accumulative running time of inverter by present.

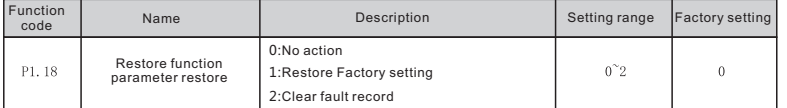

1: Restore all parameters fo factory setting

2: Clear recent fault records

The function code restore to 0 after finish the operation of selected fuction

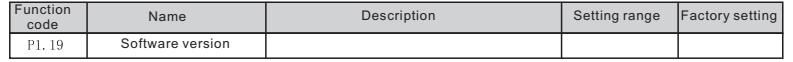

Software version: software version No

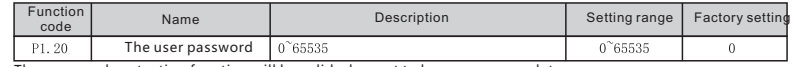

The password protection function will be valid when set to be any nonzero data.

00000: WhenP1.20 is set to be 00000, the user's password set before will be cleared and the password protection function will be disabled.

After the password has been set and becomes valid, the user can not access menu if the user's password is not correct. Only when a correct the user's password is input, the user can see and modify the parameters. Please keep the user's password in mind.

The password will be valid in l minute after retreat the function code edition state. Press PRG/ESC to enter into the function code edition state after the password takes effect, "0.0.0.0.0." will be displayed. The operator should input correct password.

# P2 group Analouge terminal parameter

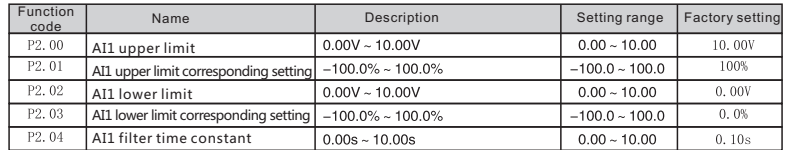

These parameters determine the relationship between analog input voltage and the corresponding setting value. When the analog input voltage exceeds the range between lower limit and upper limit, it will be regarded as the upper limit or lower limit.

The analog input AIl can only provide voltage input, and 0mA~20mA 's corresponding voltage range is 0V~5V. For different applications, the corresponding value of 100.0% analog setting is different. For details, please refer to description of each application.

The following figures show several setting cases. Note: AIl lower limit must be less or equal to AIl upper limit.

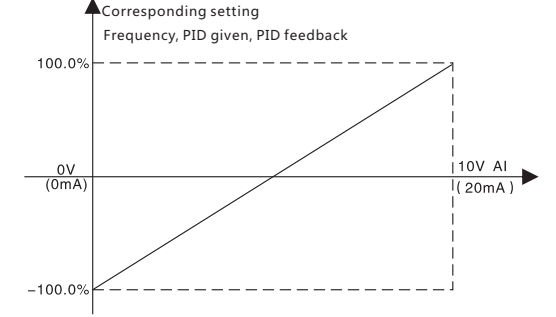

Figure8-13 Relationship between AI and corresponding setting

AIl filter time constant is effective when there are sudden changes or noise in the analog input signal. Responsiveness decreases as the setting increases.

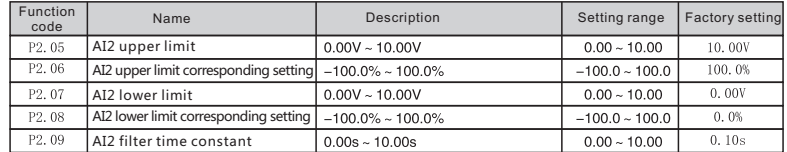

AI2 is similar with AIl. AI2 can be set as  $0 \sim 10$ V/0 $\sim$ 20mA. When AI2 is set to 0 $\sim$ 20mA current input, the corresponding voltage range is 5V.

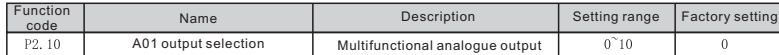

The standard output of analogue is 0~20 mA or 0~10V. Current or voltage output can be chosen through Jumper J4:

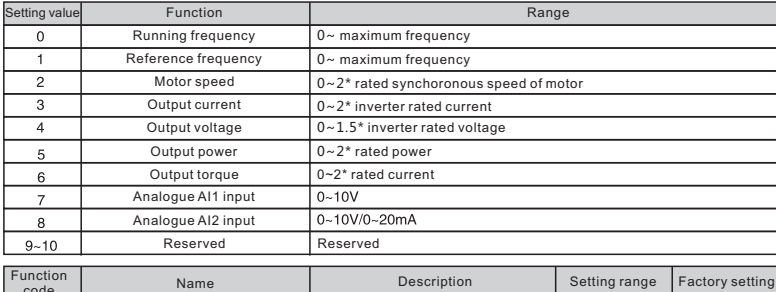

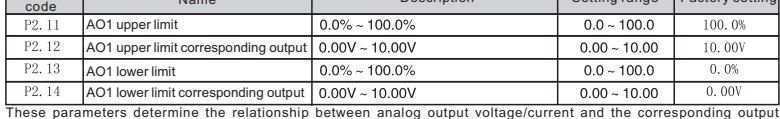

value. When the analog output value exceeds the range between lower limit and upper limit, it will output the upper limit or lower limit.

When AO is current output, 1 mA is corresponding to 0.5V.

For different applications, the corresponding value of 100.0% analog output is different. For details, please refer to the description of each application.

The following figures show several setting cases:

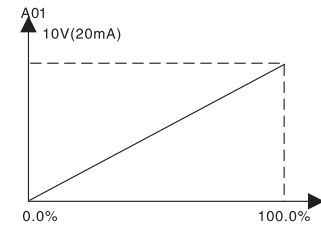

Figure 8-14 Relationship between AO and corresponding setting.

#### P3 Group Digital terminal parameter

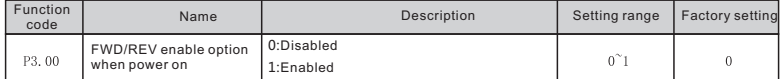

This function only takes effect if run command source is terminal control.

0: If P3.00 is set to be 0, when power on, inverter will not start even if FWD/REV terminal is active, until FWD/REV terminal disabled and enabled again.

1: If P3.00 is set to be 1, when power on and FWD/REV terminal is active, inverter will start automatically.

**Note: This function may cause the inverter restart automatically, please be cautious.**

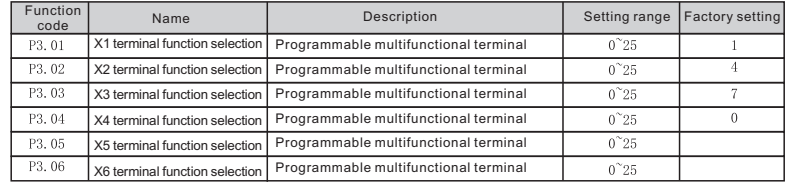

The parameter used to set the corresponding problem of digital multifunctional input terminal

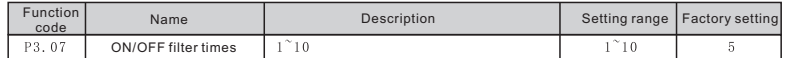

This parameter is used to set filter strength of terminals  $(X1 \sim X6)$ . When interference is heavy, the user should increase this value to prevent malfunction.

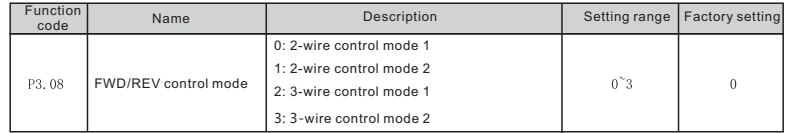

This parameter defines four different control modes that control the inverter operation through external terminals. 0: 2-wire control mode 1: Integrate START/STOP command with run direction.

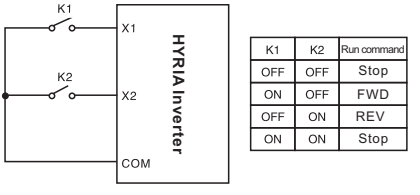

Parameter setting:

- P0.02=1 external control
- $P3.01=1$  FWD
- $P3.02=2$  RFV

P3.08=0 2-wire control 1

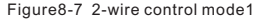

1: 2-wire control mode 2: START/STOP command is determined by FWD terminal. Run direction is determined by REV terminal.

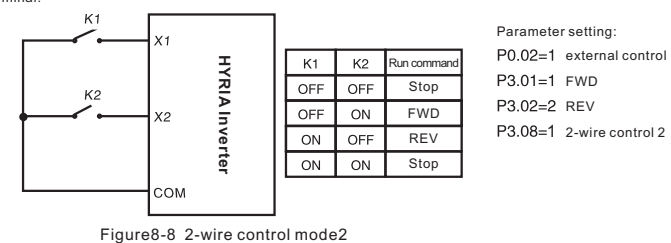

2:3-wire control mode1: X4 is the multifunctional input terminal. Run command is given by X1, direction command by X2. X4 is normally close input.

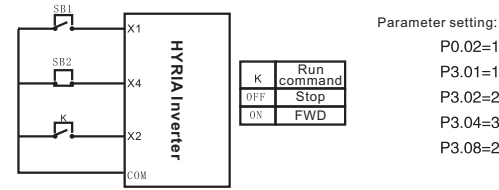

**K: Run direction button SB1: Start button SB2: Stop button**

**HYRIA Inverter**

3:3-wire control mode2. X4 is multifunctional terminal. Run command is given by SB1 or SB2, and can control running

P0.02=1 External control  $P3.01 = 1$  FWD P3.02=2 REV P3.04=3 3-wire function P3.08=2 3-wire control mode1

P0.02=1 External control  $P3.01=1$  FWD P3.02=2 REV P3.04=3 3-wire function P3.08=2 3-wire control mode2

Parameter setting:

Function Name Description | Setting range | Factory setting code P3.13 FDT level  $0.00 \sim$  P0.13 (Maximum frequency)  $0.00^{\circ}$ P0.13 50.00Hz  $0.0^{\circ}100.0$ P3.14 FDT lag  $0.0 - 100.0\%$  (FDT level) 5.0%

When the output frequency reaches a certain preset frequency (FDT level), output terminal will output an ON-OFF signal until output frequency drops below a certain frequency of FDT level (FDT level - FDT lag), as shown in following figure:

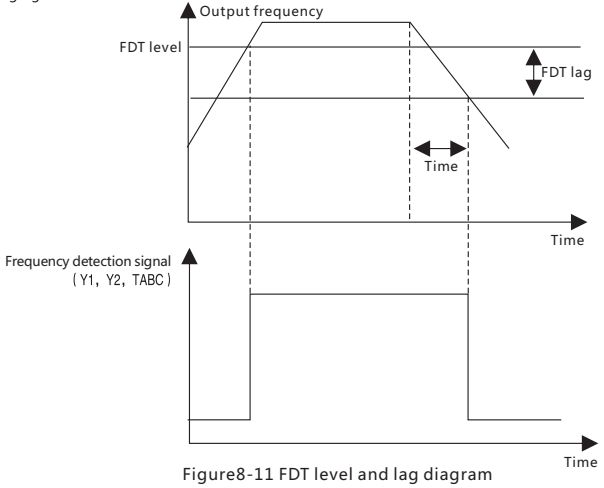

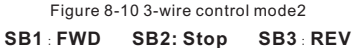

Figure 8-9 3-wire control mode 1

 $X<sub>1</sub>$ 

ΧA

 $x<sub>2</sub>$ COM

direction at the same time. Stop command is given by normally close SB2.

冖

SB<sub>2</sub> Щ

 $\frac{\text{SB3}}{\text{L}}$ 

**Note: When 2-wire control mode is active, the inverter will not run in following situation even if X1/X2 terminalis enabled: Coast to stop (press RUN and STOP/RST at the same time); stop command from serial communication. To let the inverter run , X1/X2 should be triggered again.**

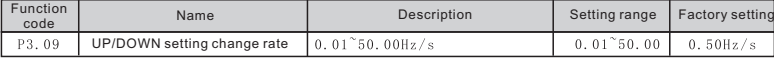

Terminal UP/DOWN regulates the incremental rate of setting frequency.

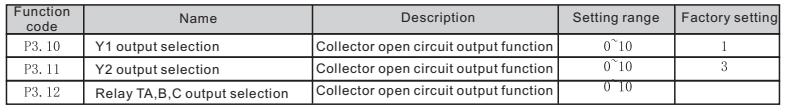

Collector open circuit output function:

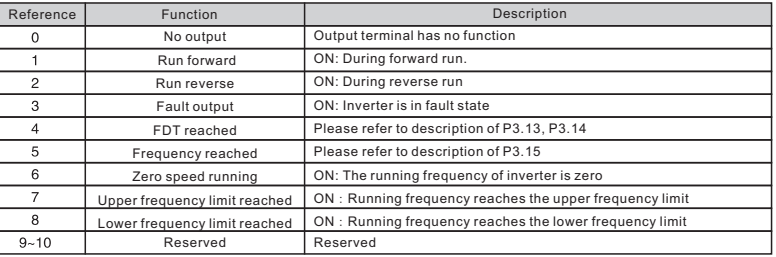

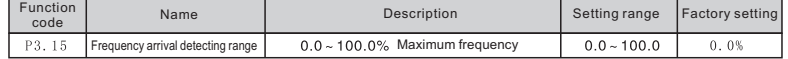

Figure8-12 Frequency arriving signal diagram

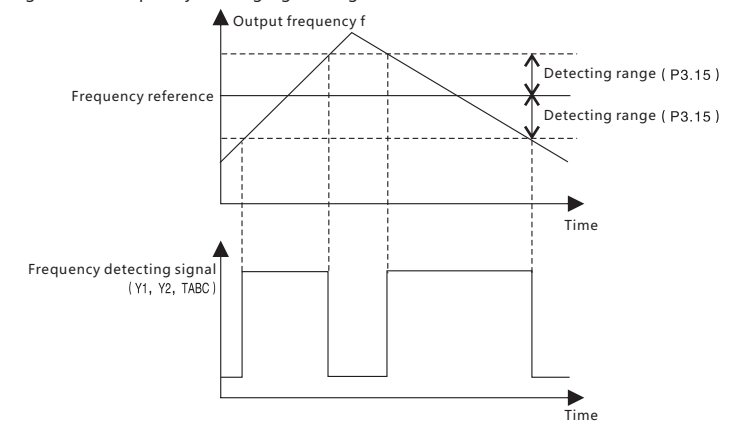

Figure8-12 Frequency arrival detecting range

#### P4 Group Stop mode

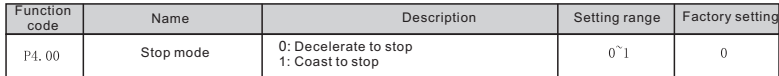

0:Decelerate to stop

When the stop command takes effect, the inverter decreases the output frequency according to the selected acceleration/deceleration time till stop.

1:Coast to stop

When the stop command takes effect, the inverter blocks the output immediately. The motor coasts to stop by its mechanical inertia.

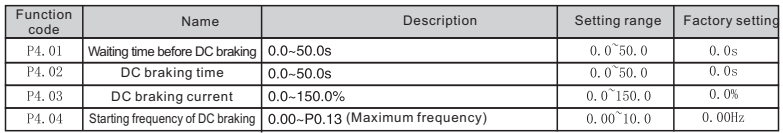

Waiting time before DC braking: Inverter blocks the output before starting the DC braking. After this waiting time, the DC braking will be started. It is used to prevent over-current fault caused by DC braking at high speed.

DC braking time: The time used to perform DC braking. If the time is 0, the DC braking will be invalid.

DC braking current: The value of P4.03 is the percentage of rated current of inverter. The bigger the DC braking current, the greater the braking torque.

Starting frequency of DC braking: Start the DC braking when output frequency reaches starting frequency determined by P4.04.

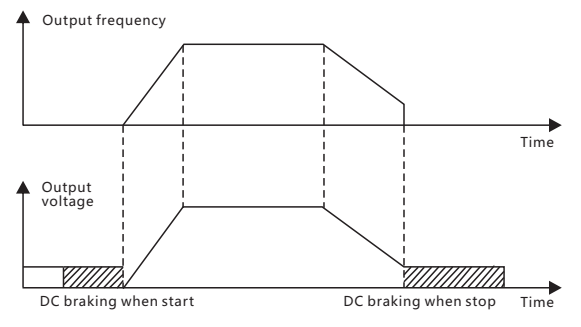

Figure8-6 DC braking diagram

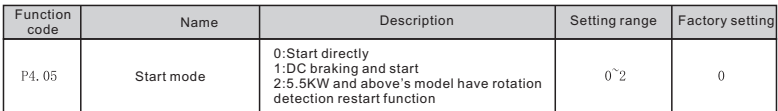

0:Start the motor at the starting frequency.

1:DC braking and start: Inverter will output DC current firstly and then start the motor at the starting frequency. Please refer to description of P4.07, P4.08

2: Rotation speed tracking restart. Inverter will count the rotation speed and direction of motor, and then run to reference frequency with current speed in order to realize slide and non-impact start of motor.

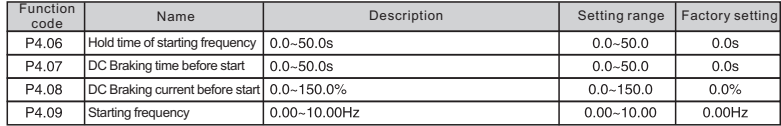

Setting suitable starting frequency will increase the torque when start. Within the time of P4.06, inverter's output frequency is starting frequency, and then run into targeted frequency. If the targeted frequency is less than starting frequency, the inverter will stay in standby state and not run. Starting frequency is not limited by lower frequency limit.

During FWD /REV switch, starting frequency is invalid

When inverter starts, it performs DC braking according to P4.08 firstly, then start to accelerate after P4.07. DC braking is invalid when P4.07 is set to be 0. The value of P4.08 is the percentage of rated current of inverter. The bigger the DC braking current, the greater the braking torque.

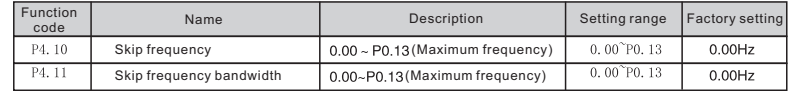

When the reference frequency is among the skip frequency range, the running frequency will be the edge of the skip frequency.

 By means of setting skip frequency, the inverter can keep away from the mechanical resonance with the load. The inverter can set 1 skip frequency point. If set the skip frequency point to 0, this function is invalid.

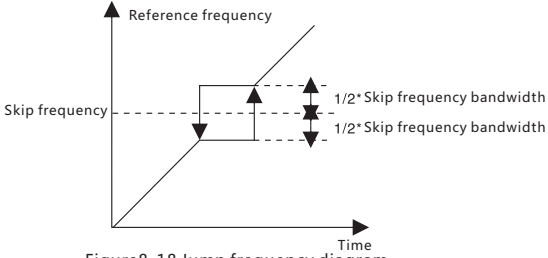

Figure8-18 Jump frequency diagram

P5 Group Traverse amplitude parameters

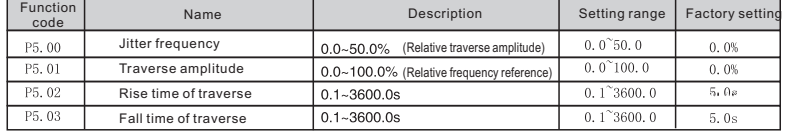

Traverse operation is widely used in textile and chemical fiber industry. The typical application is shown in following figure.

Traverse function means the output frequency of the inverter bobs with the reference frequency as the center. The track of the output frequency is shown as below, of which, the traverse bandwidth is set by P5.01. When P5.01 is set to 0, the traverse bandwidth is 0 and has no action.

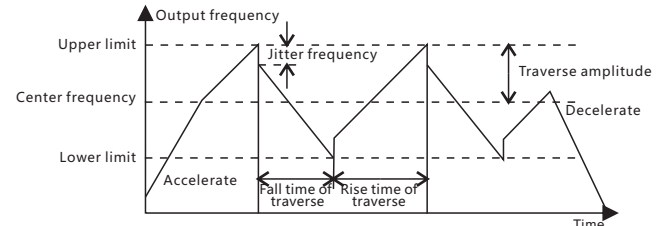

Figure 8-19 Traverse operation diagram.

 Traverse running frequency is restricted by upper and lower frequency limit frequency Center frequency: Traverse amplitude AW= center frequency \* traverse amplitude P5.01 Jitter frequency :traverse amplitude (AW) \* P5.00

Rise time of traverse: Indicates the time rising from the lowest traverse frequency to the highest traverse frequency.

Fall time of traverse: Indicates the time falling from the highest traverse frequency to the lowest traverse frequency.

#### P6 Group Protection function

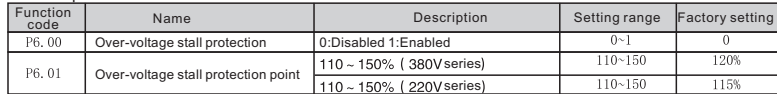

During deceleration, the motor's decelerating rate may be lower than that of inverter's output frequency due to the load inertia. At this time, the motor will feed the energy back to the inverter, resulting in DC bus voltage rise. If no measures taken, the inverter will trip

#### due to over voltage.

During deceleration, the inverter detects DC bus voltage and compares it with over-voltage stall protection point. If DC bus voltage exceeds P6.01, the inverter will stop reducing its output frequency. When DC bus voltage become lower than P6.01, the deceleration continues, as shown in following figure.

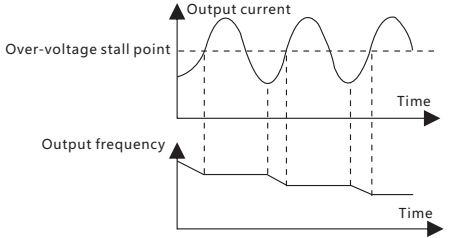

Figure 8-15 Over-voltage stall function

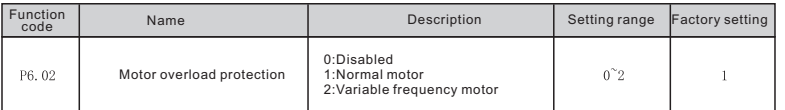

0: No protection. Inverter has no overload protection for load motor, please be cautious.

1: For normal motor, the lower the speed, the poorer the cooling effect. Based on this reason, if output frequency is lower than 30Hz, inverter will reduce the motor overload protection threshold to prevent normal motor from overheat.

2: As the cooling effect of variable frequency motor has nothing to do with running speed, it is not required to adiust the motor overload protection threshold.

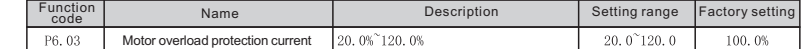

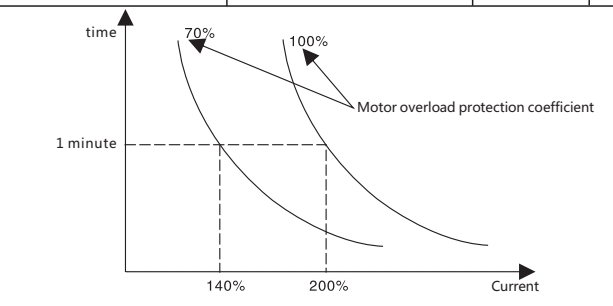

Figure 8-16 Motor overload protection curve

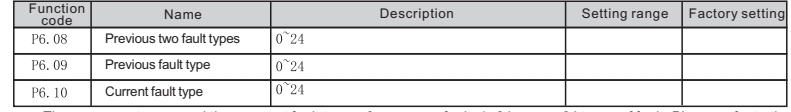

 These parameters record three recent fault types: 0 means no fault, 1~24 means 24 types of fault. Please refer to the fault analysis for detailed information.

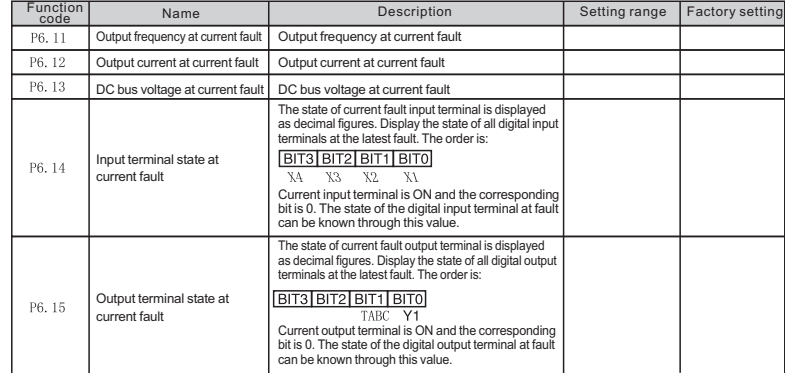

The value can be determined by the following formula:

Motor overload protection current = (the largest load current allowed / Inverter rated current) 100%. Normally the largest load current is load motor's rated current

When the load motor's rated current is not suitable to inverter's rated current, setting P6.02~P6.03 to realize motor overload protection.

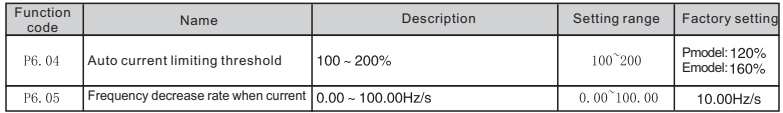

During inverter running state, motor rotation's actual rising rate is less than output frequency rising rate. If don't take measures, acceleration over current fault will be caused, thus lead to trip of inverter.

Auto current limiting is used to limit the current of inverter smaller than the value determined by P6.04 in real time. Therefore the inverter will not trip due to surge over-current. This function is especially useful for the applications with big load inertia or step change of load. P6.04 is a percentage of the inverter's rated current. P6.05 defines the decrease rate of output frequency when this function is active. If P6.04 is too small, overload fault may occur. If it is too big, the frequency will change too sharply and therefore, the feedback energy of motor will be too large and may cause over-voltage fault. This function is always enabled during acceleration or deceleration.

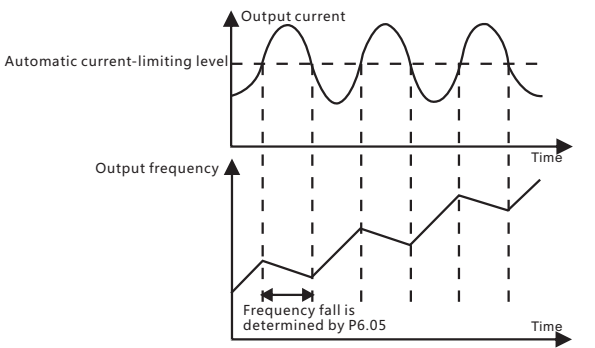

Figure 8-17 Current limiting protection function

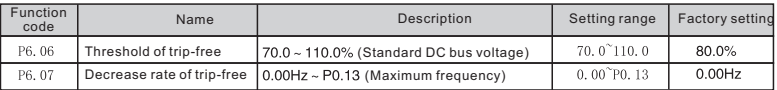

If P6.07 is set to be 0, the trip-free function is invalid.

Trip-free function enables the inverter to perform low-voltage compensation when DC bus voltage drops below P6.07.

The inverter can continue to run without tripping by reducing its output frequency and feedback energy via motor.

**Note: If P6.07 is too big, the feedback energy of motor will be too large and may cause over-voltage fault. If P6.07 is too small, the feedback energy of motor will be too small to achieve voltage compensation effect. So please set P6.07 according to load inertia and the actual load.**

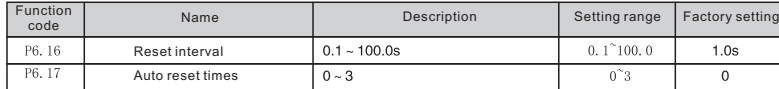

Auto reset times: When the inverter selects auto reset times, this parameter is used to set the times of auto reset. But

if the inverter reset continuously for more than the set time, the inverter will stop for fault and the user has to deal with the problem by hands.

Reset interval: This parameter selects the interval time from fault occurrinq to auto reset.

#### P7 Group PID control

PID control is a common used method in process control, such as flow, pressure and temperature control. The principle is firstly detect the bias between preset value and feedback value, then calculate output frequency of inverter according to proportional gain, integral and differential time. Please refer to following figure.

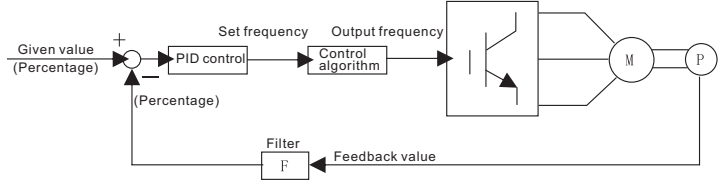

Figure 8-20 PID control diagram

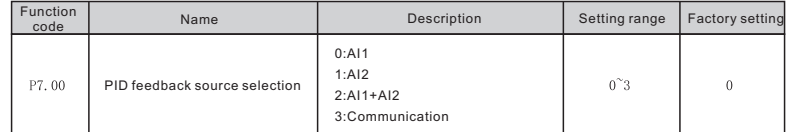

These parameters are used to select PID feedback source.

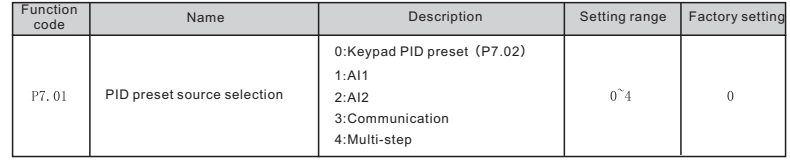

When frequency source select PID, P0.01 set as 5, this function group is active.

This parameter determines procedure PID targeted value given source.

Procedure PID targeted value is relative, 100% of preset value is corresponding t0 100% of feedback value. System always perform operation according to relative value (0~100%).

**Note: multi-step given can be realized by setting P8 group parameter.** 

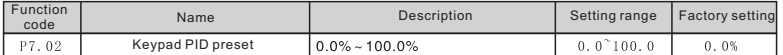

When set P7.01=0, the targeted source is keypad preset. This parameter should be set.

The parameter's base value is system's feedback value.

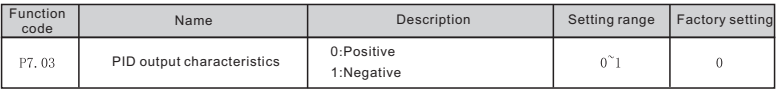

Positive. When the feedback value is greater than the preset value, output frequency will be decreased, such as tension control in winding application.

Negative. When the feedback value is greater than the preset value, output frequency will be increased, such as tension control in unwinding application.

Determine the integral adjustting speed of PID adjustor acting on PID feedback value and given value's deviation. Integral time means when the deviation of PID feedback and reference is 100%, and the adjusting bandwidth is the maximum frequency (P0.13 ignoring the integration effect and the derivation effect).

The shorter the integral time, the stronger the adjusting strength is.

Differential time (Td): when the error between the feedback and the reference, a proportional adjustment will be output. The adjustment only depends on the direction and value of the error change other than the error itself. The derivation adjustment controls the change of feedback signals according to the changing trend when it fluctuates. Because the derivation may enlarge the interference to the system, especially the frequent-changing interference, please use it carefully.

 PID is the most common method in the procedure control. The effect of every part is different from the other. Below is the simple instruction:

Proportional adjustment (P): when there is an error between the feedback and the reference, a Proportional adjustment will be output. If the error is constant, the adjustment will be constant, too. Proportional adjustment can respond to the feedback change quickly, but it can not realize non-fault control. The gain will increase with the adjustment speed, but too much gain may cause vibration. The adjustment method is: set a long integration time and derivation time to 0 first. Secondly make the system run by proportional adjustment and change the reference. And then watch the error of the feedback signal and the reference. If the static error is available (for example, increasing the reference, the feedback will be less than the reference after a stable system), continue to increase the gain, vice versa. Repeat the action until the static error achieves a little value.

Integral time (I): the output adjustment will accumulate if there is an error between the feedback and the reference. The adjustment will keep on increasing until the error disappears. If the error is existent all the time, the integration adjustor can cancel the static error effectively. Vibration may occur as a result of unstable system caused by repeated over-adjustment if the integration adjustor is too strong.

The features of this kind of vibration are: the fluctuating feedback signal (around the reference) and increasing traverse range will cause vibration. Adjust the integration time parameter from a big value to a little one to change the integration time and monitor the result until a stable system speed is available.

Differential time (Td): when the error between the feedback and the reference, a proportional adjustment will be output. The adjustment only depends on the direction and value of the error change other than the error itsef. The derivation adjustment controls the change of feedback signals according to the changing trend when it fluctuates. Because the derivation may enlarge the interference to the system, especially the frequent-changing interference, please use it carefully.

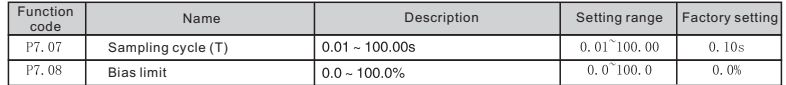

Sampling cycle T refers to the sampling cycle of feedback value. The Pl regulator

calculates once in each sampling cycle. The bigger the sampling cycle, the slower the response is.

Bias limit defines the maximum bias between the feedback and the preset. PID stops operation when the bias is within

this range. Setting this parameter correctly is helpful to improve the system output accuracy and stability.

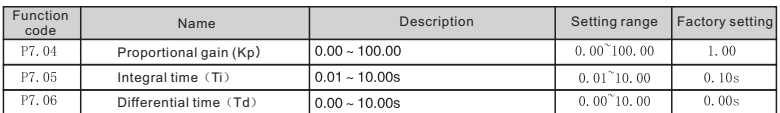

 Proportional gain (Kp): it determines the adjusting strength of the PID adjustor. The larger the value of P, the stronger the adjusting strength is. If the parameter is 100, it means that.

when the deviation of PID feedback and reference is 100% and the adjusting bandwidth is the maximum frequency (ignoring the integration effect and the derivation effect).

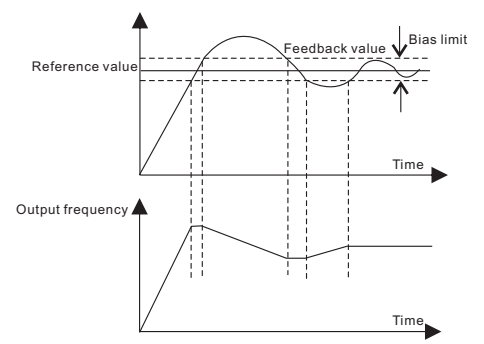

Figure 8-21 Relationship between bias limit and output frequency.

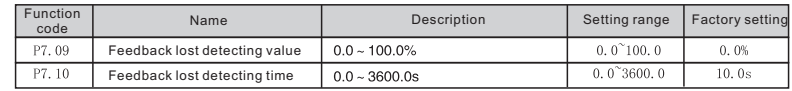

Feedback offline detection value: the detection value is relative to l00%. The system will detect the feedback of PID all the time. When the feedback value is below or equal to the feedback offline detection value, the system will begin to count the detecting time.

When the time exceeds the feedback offline detection time, the system will report PIDE.(E201)

#### P8 Group Multi-step speed control

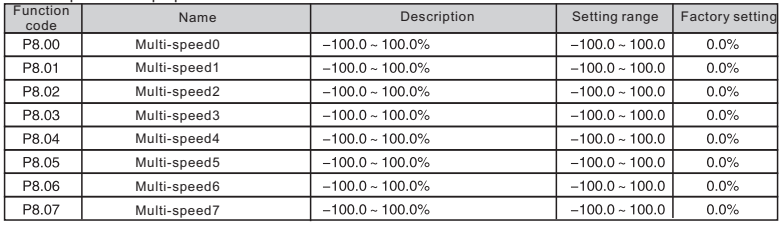

**Note:** 100% of multi-step speed x corresponds to the maximum frequency (P0.13). If the value of multi-step speed x is negative, the direction of this step will be reverse, otherwise it will be forward. Multi-step speed function has highest priority. Selection of step is determined by combination of multi-step terminals. Please refer to following figure and table.

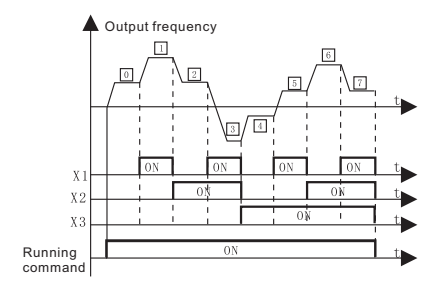

Figure 8-22 Multi-steps speed operating diagram

Multi-steps running start and coast to stop source selection is also determined by P0.02. X1, X2, X3 terminal and multi-steps' relationship is showed in following table.

Relationship of X1, X2, X3 terminal and multi-steps.

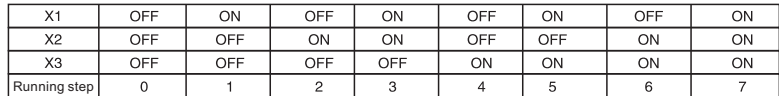

#### P9 Group 485 Communication ( optional)

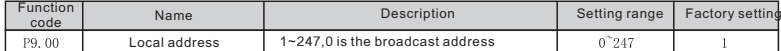

This parameter determines the slave address used for communication with master. The value "0" is the broadcast address.

 Local address is unique in communication network. This is the base of realizing upper PC and inverter's point to point communication.

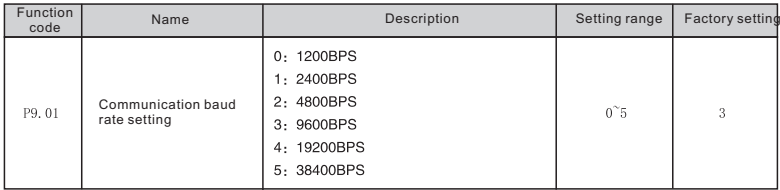

This parameter can set the data transmission rate during serial communication. Note: The baud rate of master and slave must be the same.

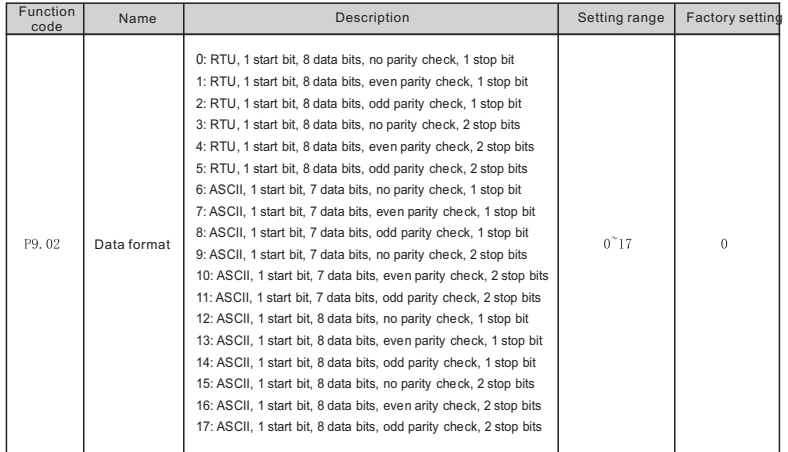

Upper PC and inverter's setting dada form must be the same, otherwise the communication is invalid.

11-bits(for RTU)

Data form:8-N-2

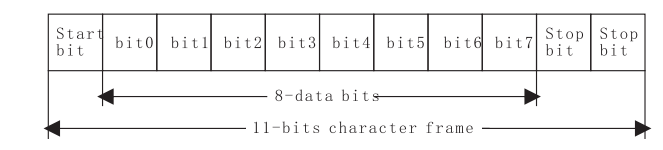

Data form: 8-E-2

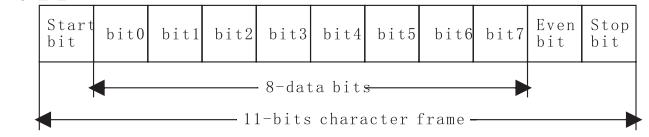

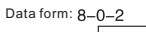

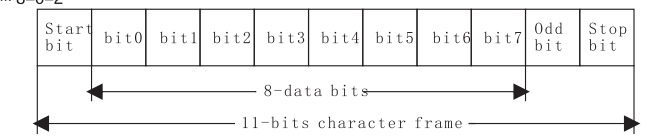

10-bots (for ASII)

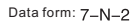

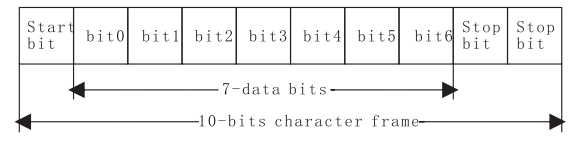

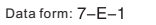

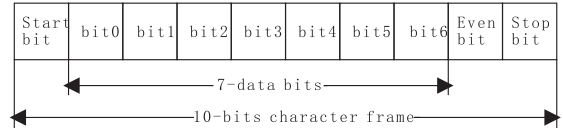

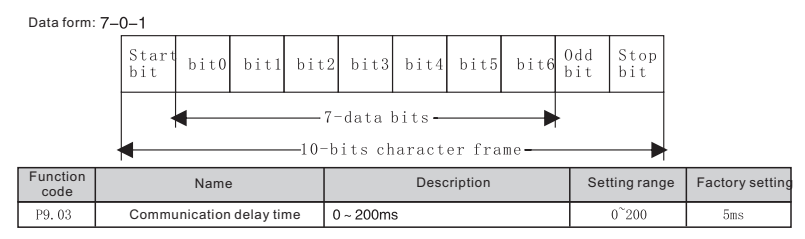

Answer delay: the interval time between the data receiving of the inverter and data sending to the upper monitor. If the answer delay is shorter than the system time, then it is subject to the system time, and if the answer delay is longer than the system, then the waiting time should be prolonged after the data processing to achieve the answer delay and then to send data to the upper monitor.

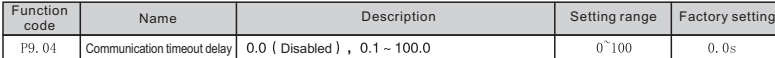

If the function code is set to 0.0s, this parameter is invalid.

 If the function code is set to a valid value, when the interval time exceeds the communication overtime, the system will report communication fault (E017).

Generally, the parameter is set to invalid. If the parameter is set in a continuous communication system, the communication state can be monitored.

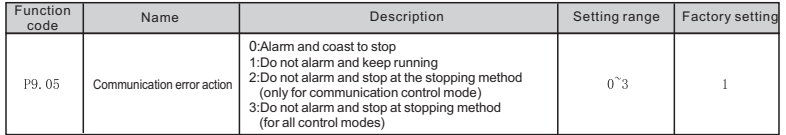

In the abnormal situation, the inverter can act through setting communication fault processing. The selected running state of the inverter is: shield the CE fault, stop or keep running.

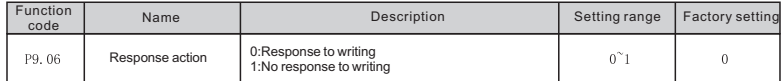

When this function code is set to 0, inverter have response to reading and writing command of Upper PC

When this function code is set to 1, inverter only have response reading command and no response to writing command. The communication efficiency can be improved by this way.

#### PAGroup vector control

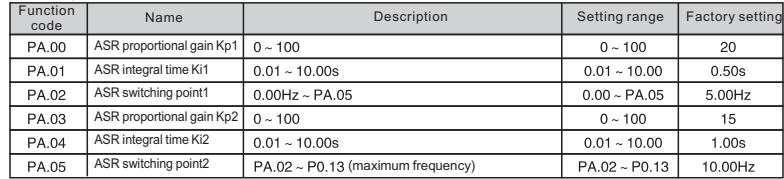

 PA.04~PA.05 are only valid for vector control and torque control and invalid for V/F control. Through PA.00~PA.05, the user can set the proportional gain Kp and integral time K of speed regulator (ASR), so as to change the speed response characteristic. ASR's structure is shown in following figure.PA.00 and PA.01 only take effect when output frequency is less than PA.02. PA.03 and PA.04 only take effect when output frequency is greater than PA.05. When output frequency is between PA.02 and PA.05, Kp and Ki are proportional to the bias between PA.02 and PA.05. For details, please refer to following figure.

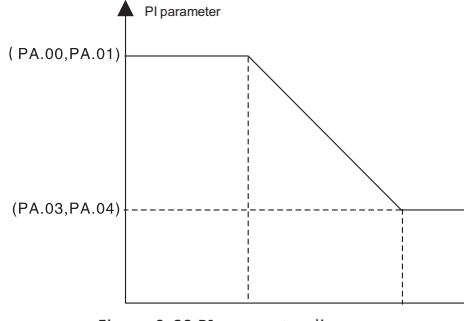

Figure 8-23 PI parameter diagram.

The system's dynamic response can be faster if the proportion gain Kp is increased; However, if Kp is too large, the system tends to oscillate. The system dynamic response can be faster if the integral time K is decreased; However, if K is too small, the system becomes overshoot and tends to oscillate.

PA.00 and PA.01 are corresponding to Kp and K at low frequency, while PA.03 and PA.04 are corresponding to Kp and K at high frequency. Please adjust these parameters according to actual situation.

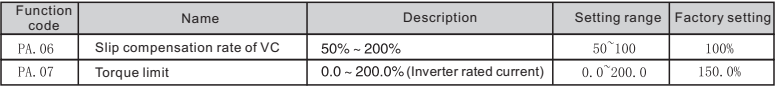

Slip compensation rate of VC: is to adjust vector control's slip frequency and improve system's speed control accuracy. To adjust this parameter appropriately can restrain static error.

Torque limit: Set 100.0% corresponds to the rated output current of the inverter.

#### PB Group Motor parameters

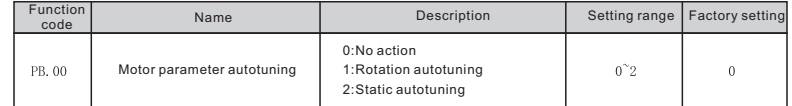

0:No action: Forbidding autotuning.

1: Rotation autotuning:

Do not connect any load to the motor when performing autotuning and ensure the motor is in static state.

Input the nameplate parameters of motor (PB.02 ~PB.06) correctly before performing autotuning. Otherwise the parameters detected by autotuning will be incorrect; it may influence the performance of inverter.

 Set the proper acceleration and deceleration time (P0.04 and P0.05) according to the motor inertia before performing autotuning. Otherwise it may cause over-current and over-voltage fault during autotuning. The operation process is as follow:

 Set PB.00 to be 1 then press DATA/ENT, LED will display "-FUN-" and flickers. During "-FUN-" is flickering, if you want to exit autotuning, press the PRG/ESC to exit autotuning. Press the RUN to start the autotuning. LED will display "-FUN-". After a few seconds the motor will start to run. LED will display "-FUN-" and "RUN/TUNE" light will flicker. After a few minutes, LED will display "-END-". That means the autotuning is finished and return to the stop state.

During the autotuning, pressing STOP/RST can also stop autotuning. Note: Only the keypad can control the autotuning. PB.00 will restore to 0 automatically when the autotuning is finished or cancelled.

2: Static autotuning:

If it is difficult to disconnect the load, static autotuning is recommended. The operation process is the same as rotation autotuning except step c. Note: The Mutual inductance and current without load will not be detected by static autotuning, if needed the user should input suitable value according to experience.

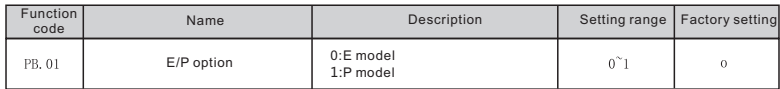

0: Applicable to constant torque load

1: Applicable to variable torque load (i.e. fans, pumps) SL series inverters provide the E/P integration function. The adaptive motor power used for constant torque load (E model) should be one grade less than that used for variable torque load (P model). It only has E model for 220V inverter.

The factory setting of inverter is E model. To change from E model to P model, procedures are as follow:

(1)Set this function code to 1

(2)Reset PB Group motor parameter

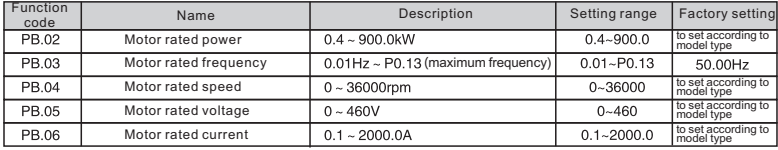

<u>Note: In order to achieve superior performance, please set these parameters according to model type setting to</u><br>Note: In order to achieve superior performance, please set these parameters according to motor nameplate, **and then perform autotuning.**

 SL series inverter provide parameter autotuning function. Correct parameter autotuning stems from correct setting of nameplate parameter of motor.

 The power rating of inverter should match the motor. If the bias is too big, the control performances of inverter will be deteriorated distinctly.

Note:Reset PB.02 can initialize PB.03~ PB.11 automatically.

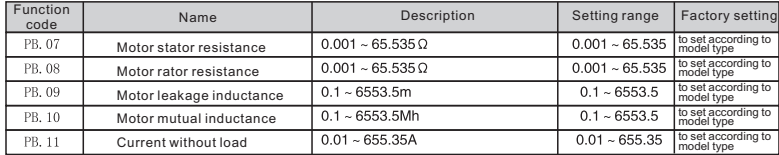

After autotuning, the value of PB.07~PB.11 will be automatically updated.

Note: Do not change these parameters, otherwise it may deteriorate the control performance of inverter.

9 Trouble shooting

9.1 Fault and trouble shooting

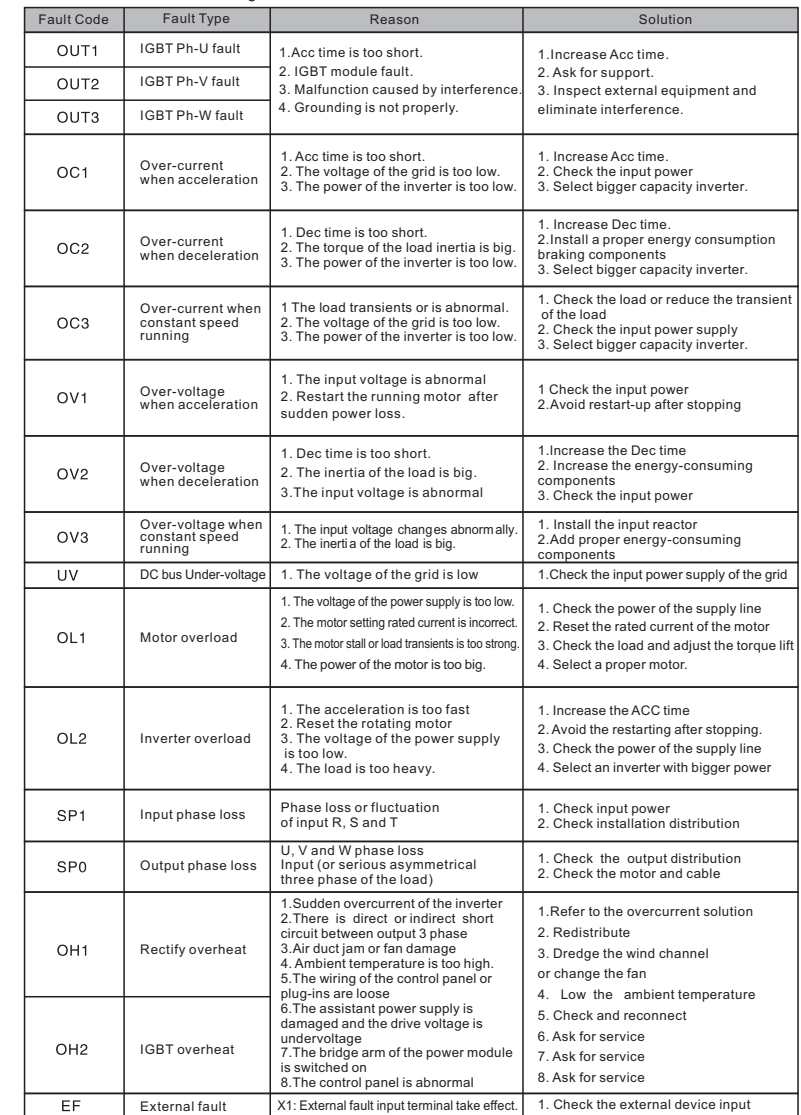

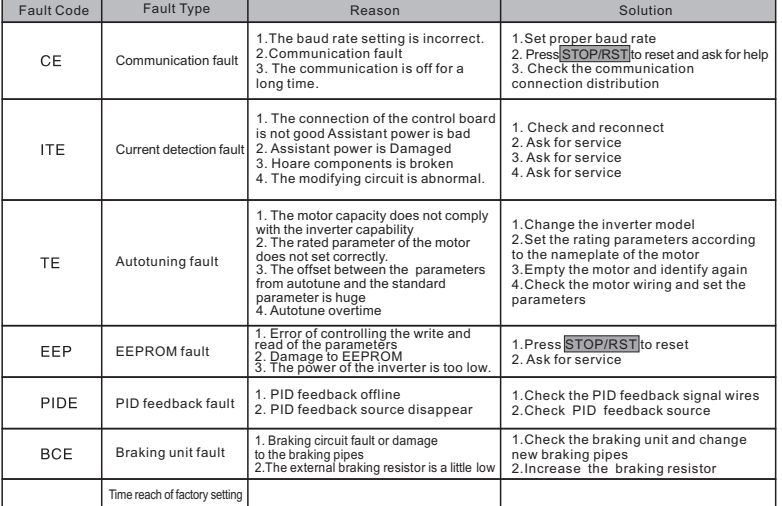

# **9.2 Common faults and solutions**

 The inverter may have following faults or malfunctions during operation, please refer to the following solutions. No display after power on:

Inspect whether the voltage of power supply is the same as the inverter rated voltage or not with multi-meter. If the power supply has problem, inspect and solve it.

 Inspect whether the three-phase rectify bridge is in good condition or not. If the rectification bridge is burst out, ask for support.

 Check the CHARGE light. If the light is off, the fault is mainly in the rectify bridge or the buffer resistor. If the light is on, the fault may be lies in the switching power supply. Please ask for support.

Power supply air switch trips off when power on:

 Inspect whether the input power supply is grounded or short circuit. Please solve the problem. Inspect whether the rectify bridge has been burnt or not. If it is damaged, ask for support.

Motor doesn't move after inverter running:

Inspect if there is balanced three-phase output among U, V, W. If yes, then motor could be damaged, or mechanically locked. Please solve it.

If the output is unbalanced , the inverter drive board or the output module may be damaged, ask for support.

If there is no output, the inverter drive board or the output module may be damaged, ask for support.

Inverter displays normally when power on, but switch at the input side trips when running:

Inspect whether the output modules are short circuit. If yes, ask for support.

Inspect whether ground fault exists. If yes, solve it.

 If trip happens occasionally and the distance between motor and inverter is too far, it is recommended to install output AC reactor.

#### **10 Maintenance**

 $\bullet$  $\bullet$  $\bullet$  $\bullet$ 

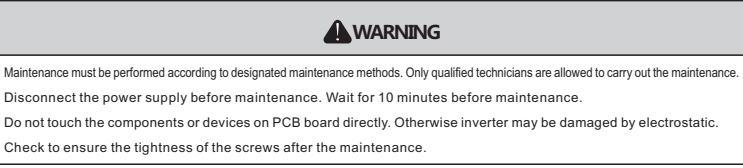

#### **10.1 Daily maintenance**

Daily maintenance should be performed for the avoidance of the fault and insurance of the normal operation and long usage. See the following table for the detailed maintenance:

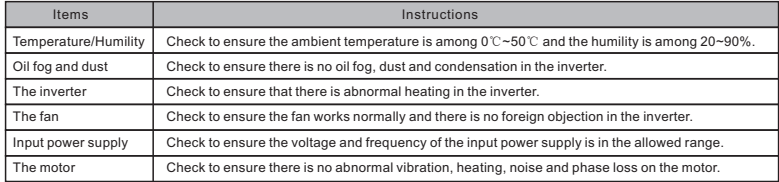

# **10.2 Periodic maintenance**

The user has to check the inverter periodically (within half year) for the avoidance of fault and stable and long-term highperformance running. See the following table for the detailed check:

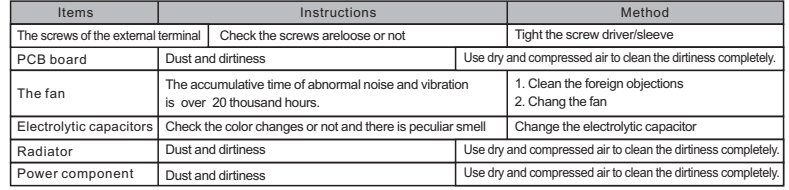

# **10.3 Replacement of wearing parts**

Fans and electrolytic capacitors are wearing part; please change the wearing parts periodically for a long-term, safe and smooth operation. The replacement periods of the wearing parts are as follows:

Fan: Should be changed after 20,000 hours of utilization,

Electrolytic Capacitor: Should be changed after 30,000~40, 000 hours of utilization.

### **10.4 Guarantee**

The SL series inverters are guaranteed for 12 months.

#### **11 Braking resistor/unit selection 11.1 Selection reference**

When all the control devices driven by the inverter need quick braking, the braking units need to consume the energy which is feedbacked to the DC bus. In Hyria SL series inverters, 0.4~7.5 KW are embedded with braking units and the inverters above 18.5kW (including 18.5KW) should select external braking units. It is necessary to select proper braking resistor according to the inverter capacity.

#### **The utilization and selection for the inverters of 220V**

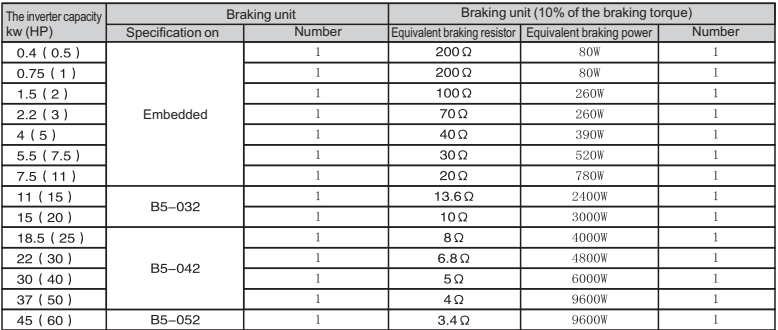

#### **The utilization and selection for the inverters of 380V**

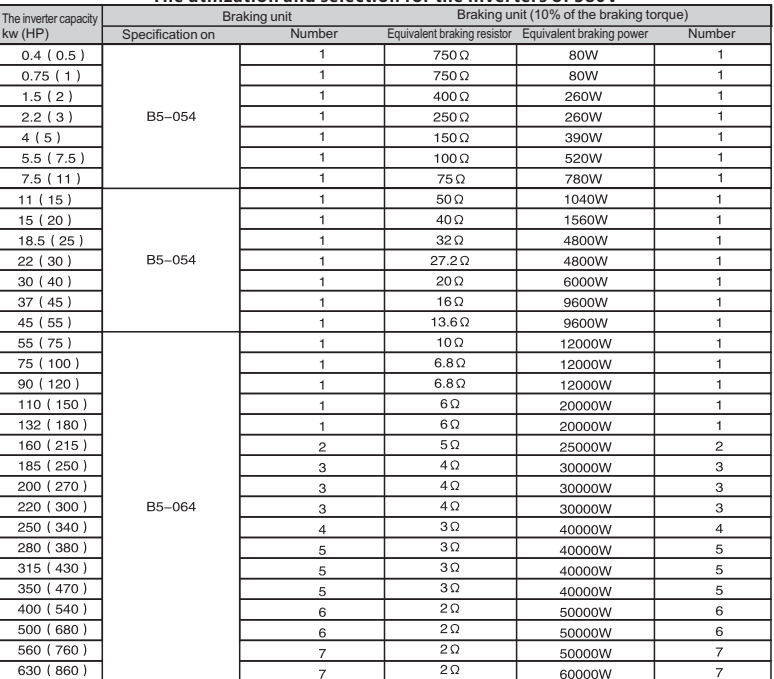

#### **Note:**

Select the resistor and power of the braking unit according to the data provided by the company.

 The braking resistor may increase the braking torque of the inverter. The resistor power in the above table is designed on 10% braking torque. If the users need more braking torque, the braking resistor can decrease properly and the power needs to be magnified.

# **11.2 Connection**

# **11.2.1 Connection of braking reistor**

Figure 9-1 Hyria inverter 7.5KW and below model's connection of braking resistor, please refer to figure 9-1

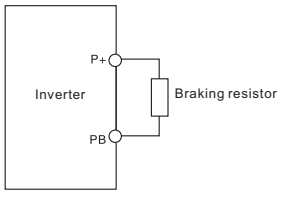

Figure 9-1 Connection of braking reistor

# **11.2.2 Connection of braking unit**

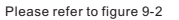

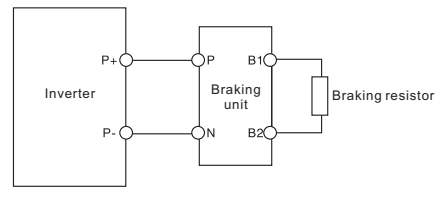

Figure 9-2 Connection of braking unit

# **11.2.3 Parallel connection of braking unit**

Braking unit's largest suitable power is 45 KW for one unit. If the above inverter's specification need to use energy braking, two or more parallel connection of braking units are needed. Please refer to Figure 9-3

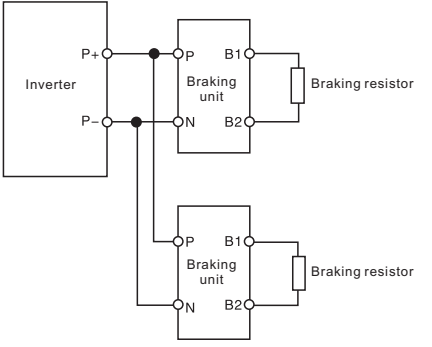

Figure 9-3 Parallel connection of braking unit